# Мы всегда готовы помочь!

www.philips.com/support Зарегистрируйте свое устройство и получите поддержку на

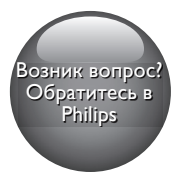

HTB5520G HTB5550G HTB5580G

# Руководство пользователя

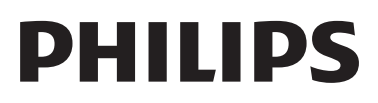

# Содержание

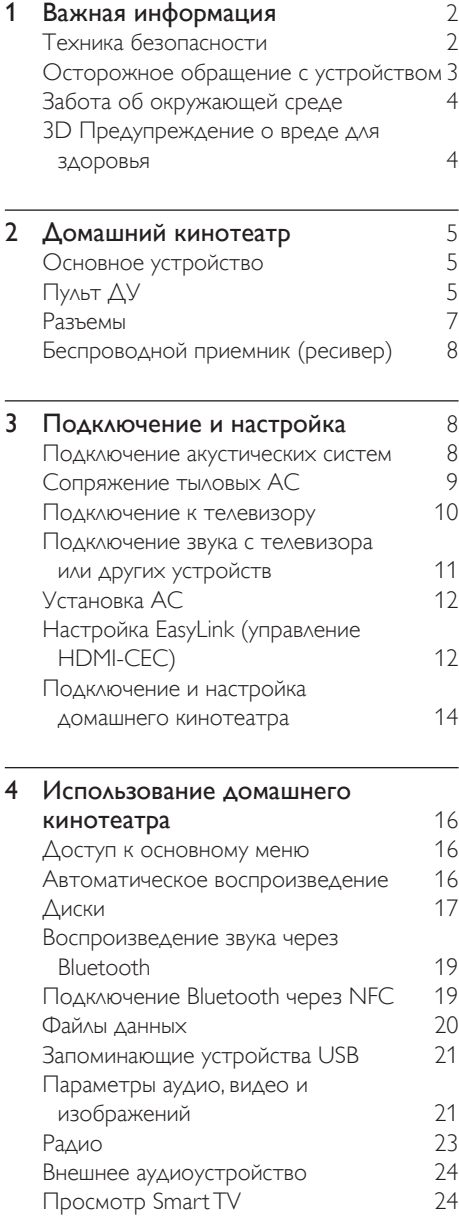

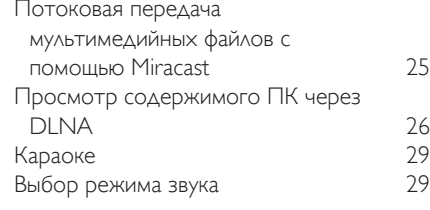

#### **5 [Изменение настроек](#page-32-0)** 31<br>Языковые параметры 31 [Языковые параметры](#page-32-0) [Настройки изображения и видео](#page-32-0) 31<br>Параметры звука 32 [Параметры звука](#page-33-0)<br>Настройки родительского контроля 32 [Настройки родительского контроля](#page-33-0) 32<br>Настройки дисплея 32 [Настройки дисплея](#page-33-0) 32 [Энергосберегающие настройки](#page-33-0) 32<br>Настройки АС [Настройки АС](#page-34-0) [Восстановление настроек по](#page-34-0)  [умолчанию](#page-34-0) 33

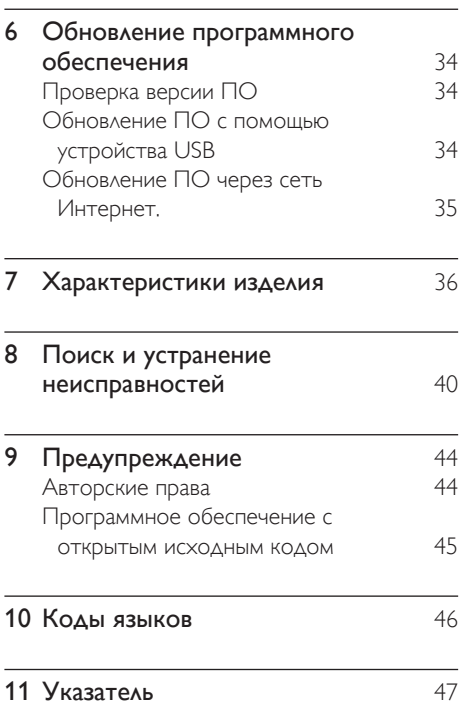

# <span id="page-3-0"></span>Важная информация

Перед включением устройства ознакомьтесь со всеми инструкциями. Гарантия не распространяется на повреждения, вызванные несоблюдением инструкции.

# Техника безопасности

#### Возможно короткое замыкание или возгорание

- Не подвергайте домашний кинотеатр и дополнительные устройства воздействию дождя или воды. Никогда не размещайте рядом с устройством сосуды с жидкостью, например, вазы. В случае попадания жидкости на поверхность или внутрь домашнего кинотеатра немедленно отключите его от электросети. Обратитесь в центр поддержки потребителей Philips для проверки телевизора перед его дальнейшим использованием.
- Не помещайте домашний кинотеатр и дополнительные устройства вблизи источников открытого пламени или других источников тепла, в том числе избегайте воздействия прямых солнечных лучей.
- Никогда не вставляйте посторонние предметы в вентиляционные разъемы и другие отверстия домашнего кинотеатра.
- Если шнур питания или штепсель прибора используются для отключения устройства, доступ к ним должен оставаться свободным.
- Запрещается подвергать элементы питания (аккумуляторный блок или батареи) воздействию высоких температур, включая прямые солнечные лучи, огонь и т.п.
- Во время грозы отключайте домашний кинотеатр от электросети.
- Для извлечения вилки из розетки электросети тяните за вилку, а не за шнур.

#### Возможно короткое замыкание или возгорание

• Перед подключением домашнего кинотеатра к электросети убедитесь, что напряжение источника питания соответствует напряжению, указанному на задней или нижней панели изделия. Не подключайте домашний кинотеатр к источнику питания, если параметры электросети отличаются.

#### Риск повреждения домашнего кинотеатра!

- При монтаже домашнего кинотеатра на стене используйте только прилагаемый кронштейн для настенного крепления. Стена для крепления домашнего кинотеатра должна быть достаточно прочной, чтобы выдержать вес изделия и кронштейна. Koninklijke Philips N.V. не несет ответственности за неправильно выполненный монтаж, повлекший за собой несчастный случай или травму.
- Для динамиков с подставками используйте только прилагаемые динамики. Надежно закрепите динамики на подставках. Поместите собранные подставки на плоскую, выровненную поверхность, которая способна выдержать вес динамика и подставки.
- Не устанавливайте изделие или другие предметы на шнуры питания или электрические приборы.
- После транспортировки изделия при температуре ниже 5°С удалите упаковку и подождите, пока его температура достигнет комнатной, а затем подключите домашний кинотеатр к розетке электросети.
- Видимое и невидимое лазерное излучение в открытом состоянии. Избегайте воздействия излучения.
- <span id="page-4-0"></span>• Запрещается прикасаться к линзам внутри отделения для диска.
- Отдельные детали данного изделия могут быть изготовлены из стекла. Во избежание повреждения изделия и получения травм соблюдайте осторожность при переноске.

#### Риск перегрева

• Никогда не устанавливайте изделие в ограниченном пространстве. Для обеспечения вентиляции оставляйте вокруг домашнего кинотеатра не менее 10 см свободного пространства. Убедитесь, что занавески или другие объекты не закрывают вентиляционные отверстия устройства.

#### Вероятность загрязнения!

- Не устанавливайте одновременно батареи разных типов (старые и новые; угольные и щелочные и т.п.).
- При неправильной замене батарей возникает опасность взрыва. Заменяйте батареи только такой же или эквивалентной моделью.
- При разрядке батарей или в случае длительного простоя устройства батареи необходимо извлечь.
- Батареи содержат химические вещества и должны быть утилизированы в соответствии с установленными правилами.

#### Опасность проглотить батареи!

• В устройстве/пульте ДУ может содержаться плоская батарея/батарея таблеточного типа, которую можно легко проглотить. Хранить батареи необходимо в недоступном для детей месте! Попадание батареи внутрь может стать причиной тяжелых травм или смерти. В течение двух часов с момента попадания батареи внутрь могут возникнуть тяжелые ожоги внутренних органов.

- В случае проглатывания батареи или ее попадания в организм немедленно обратитесь к врачу.
- При замене храните новую и использованную батареи в недоступном для детей месте. После замены проследите за тем, чтобы крышка отсека для батарей была надежно закрыта.
- Если надежно закрыть крышку отсека для батарей невозможно, откажитесь от дальнейшего использования устройства. Поместите его в недоступное для детей место и обратитесь к производителю.

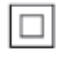

Приборы КЛАССА II с двойной изоляцией и без защитного заземления.

# Осторожное обращение с устройством

- Не помещайте в отделение для дисков посторонние предметы.
- Не помещайте в отделение для дисков деформированные или треснувшие диски.
- Если устройство не используется в течение продолжительного времени, извлеките диски из отделения для дисков.
- Для очистки устройства используйте только микроволоконный материал.

# <span id="page-5-1"></span><span id="page-5-0"></span>Забота об окружающей среде

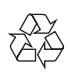

Изделие разработано и изготовлено с применением высококачественных деталей и компонентов, которые подлежат переработке и повторному использованию.

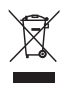

Маркировка символом перечеркнутого мусорного бака означает, что данное изделие попадает под действие директивы Европейского совета 2002/96/EC. Узнайте о раздельной утилизации электротехнических и электронных изделий согласно местному законодательству.

Действуйте в соответствии с местными правилами и не выбрасывайте отработавшее изделие вместе с бытовыми отходами. Правильная утилизация отработавшего изделия поможет предотвратить возможные негативные последствия для окружающей среды и здоровья человека.

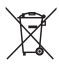

В изделии содержатся элементы питания, которые попадают под действие директивы ЕС 2006/66/EC и не могут быть утилизированы вместе с бытовым мусором. Узнайте о раздельной утилизации элементов питания согласно местному законодательству, так как правильная утилизация поможет предотвратить негативные последствия для окружающей среды и здоровья человека.

# <span id="page-5-2"></span>3D Предупреждение о вреде для здоровья

- Если у вас или у членов вашей семьи в анамнезе имеются случаи заболевания эпилепсией или повышенная светочувствительность, то перед просмотром видеоматериалов с часто мигающим светом, быстрой сменой изображений или просмотром видео в формате 3D необходимо проконсультироваться с врачом.
- Во избежание неприятных ощущений, таких как головокружение, головная боль или потеря ориентации в пространстве, не рекомендуется смотреть видео в формате 3D в течение длительных периодов времени. Если вы испытываете какие-либо неприятные ощущения, прекратите просмотр видео в формате 3D и не выполняйте сразу после этого никаких потенциально опасных действий (например, управление автомобилем), пока симптомы не исчезнут. Если симптомы не исчезли, то просмотр видео формате 3D следует продолжить только после консультации с врачом.
- В случае с детьми просмотр видео в формате 3D должен осуществляться под присмотром взрослых, так как последние обязаны удостовериться в отсутствии у детей перечисленных выше симптомов. Просмотр видео в формате 3D не рекомендуется детям в возрасте до шести лет вследствие неполного развития их зрительной системы.

# <span id="page-6-0"></span>2 Домашний кинотеатр

Поздравляем с покупкой, и добро пожаловать в клуб Philips! Чтобы воспользоваться всеми возможностями поддержки, предоставляемой компанией Philips (например, уведомления об обновлениях ПО), зарегистрируйте продукт на веб-сайте www.philips.com/welcome.

# <span id="page-6-1"></span>Основное устройство

В данном разделе содержится информация об основном устройстве.

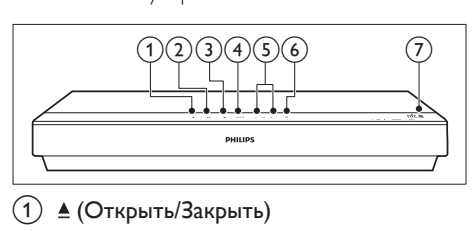

#### (1) ≜ (Открыть/Закрыть) Открытие и закрытие отделения для

диска.

#### b (Воспроизведение/Пауза)

Запуск, пауза или возобновление воспроизведения.

 $(3)$  ■ (Стоп)

Остановка воспроизведения.

(4) SOURCE

Выбор режима для домашнего театра: аудио, видео, радио или Bluetooth.

#### $(5)$   $\triangle$  +/- (Громкость)

Увеличение или уменьшение громкости.

#### f (Режим ожидания – включен)

Включение домашнего кинотеатра или переключение его в режим ожидания.

#### $(7)$  Метка NFC

Для установки соединения Bluetooth коснитесь метки устройством с поддержкой NFC.

# <span id="page-6-2"></span>Пульт ДУ

В данном разделе содержится информация о пульте дистанционного управления.

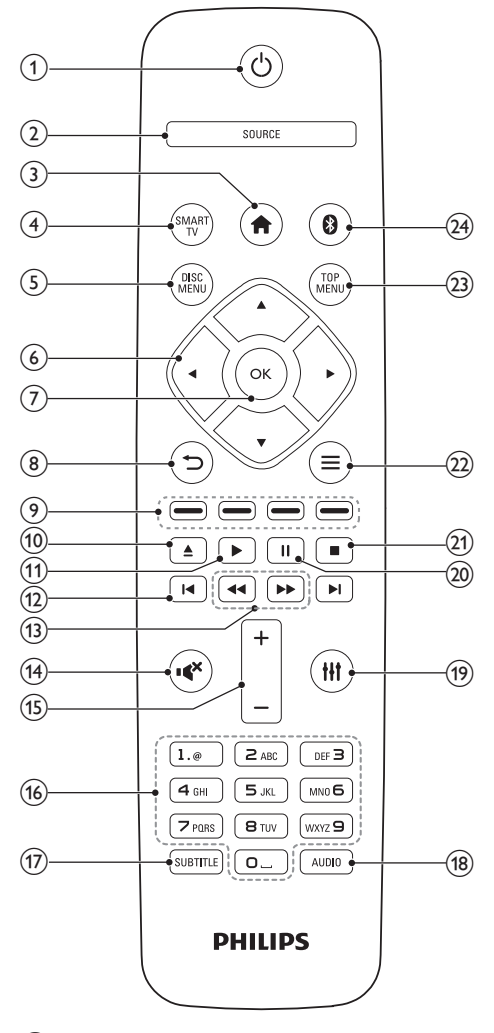

 $\alpha$   $\odot$  (Режим ожидания – включен)

Включение домашнего кинотеатра или переключение его в режим ожидания.

• При включенной функции EasyLink нажмите и удерживайте данную кнопку не менее трех секунд, чтобы переключить в режим ожидания все устройства с поддержкой HDMI.

#### 2 SOURCE

Выбор источника: радио/HDMI ARC/ AUX/OPTICAL/COAXIAL/AUDIO IN для домашнего кинотеатра.

- $(3)$  <del>А</del> (Основное меню) Доступ к основному меню.
- 4) SMART TV Доступ к онлайн-сервисам Smart TV.

#### (5) DISC MENU

- Переключение на воспроизведение диска.
- Вход или выход из меню диска или из всплывающего меню при воспроизведении диска.

#### (6) Кнопки перемещения

- Перемещение по меню.
- В режиме радио: нажмите кнопку влево или вправо, чтобы начать автоматический поиск радиостанций.
- В режиме радио: нажимайте кнопку вверх и вниз для настройки радиочастот.
- $(7)$  OK

Подтверждение ввода или выбора.

- $(8)$ 
	- Возврат к предыдущему экрану меню.
	- Для удаления текущей предустановленной радиостанции нажмите и удерживайте в режиме прослушивания радио.

#### (9) Цветные кнопки

Выбор задач или опций для дисков Blu-ray.

#### (10) ≜ (Открыть/Закрыть)

Открытие и закрытие отделения для диска.

(11) ► (Воспроизведение) Запуск или возобновление воспроизведения.

#### l / (Предыдущий/Следующий)

- Переход к предыдущей или следующей дорожке, разделу или файлу.
- В режиме радио: выбор сохраненной радиостанции.
- (13) **44 / ► (Быстрая перемотка назад /** Быстрая перемотка вперед) Поиск назад или вперед. Нажимайте несколько раз для изменения скорости поиска.
- $(14)$   $\cdot$  (Без звука)

Отключение и включение звука.

(15) +/- (Громкость)

Увеличение или уменьшение громкости.

#### p Алфавитно-цифровые кнопки Ввод цифр или букв (аналогично набору SMS).

#### $(17)$  SUBTITLE

Выбор языка субтитров для видео.

#### (18) AUDIO

Выбор языка аудиовоспроизведения или канала.

#### $(19)$ Ħ

Вход или выход из меню звуковых параметров.

#### $(20)$  II (Пауза)

Приостановка воспроизведения.

#### $(21)$ П

Остановка воспроизведения.

- $(22) \equiv$ 
	- Дополнительные опции воспроизведения при проигрывании диска или устройства хранения USB.
	- В режиме радио: установка радиостанций.

#### **TOP MENU**

Вход в главное меню диска.

# <span id="page-8-1"></span><span id="page-8-0"></span>Разъемы

В данном разделе содержится информация о разъемах на домашнем кинотеатре.

#### Разъемы на передней панели

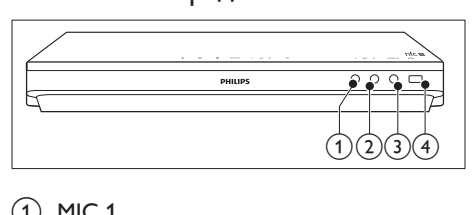

 $\bigcap$  MIC 1

Аудиовход с микрофона.

 $(2)$  MIC 2

Аудиовход с микрофона.

 $(3)$  AUDIO IN

Аудиовход внешнего устройства, такого как MP3-плеер (разъем 3,5 мм).

## $(4)$   $\leftarrow$  (USB)

- Аудио-, видеовход или вход для воспроизведения изображений с запоминающего USBустройства.
- Для доступа к функции BD-Live подключите запоминающее устройство USB.

#### Примечание

• Для обеспечения правильной работы домашнего кинотеатра убедитесь, что MP3-плеер подключен с помощью аудиокабеля 3,5 мм к разъему AUDIO IN на домашнем кинотеатре, а не к разъему MIC 1 или MIC 2.

#### Разъемы на задней панели

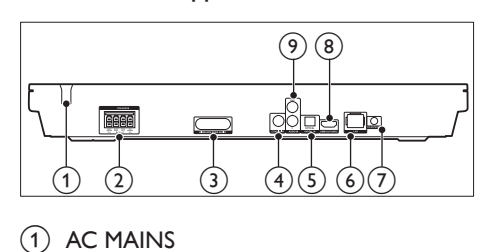

#### $\bigcap$  AC MAINS

Фиксированный кабель питания переменного тока.

#### (2) SPEAKERS

Подключение к динамикам и сабвуферу, которые входят в комплект поставки.

#### (3) Беспроводной передатчик

Передача аудиосигнала в беспроводном режиме на тыловые АС через входящий в комплект беспроводной приемник (ресивер).

#### $(4)$  COAXIAL IN

Подключение к коаксиальному аудиовыходу телевизора или к цифровому устройству.

#### (5) DIGITAL IN-OPTICAL

Подключение к оптическому аудиовыходу телевизора или цифрового устройства.

#### $(6)$  LAN

Подключение к входу LAN широкополосного модема или маршрутизатора.

#### $(7)$  FM ANTENNA

Подключение FM-антенны (входит в комплект).

#### (8) HDMI OUT (ARC)

Подключение к входу HDMI на телевизоре.

#### $(9)$  AUDIO IN-AUX

Подключение к аналоговому аудиовыходу на телевизоре или аналоговом устройстве.

# <span id="page-9-0"></span>Беспроводной приемник (ресивер)

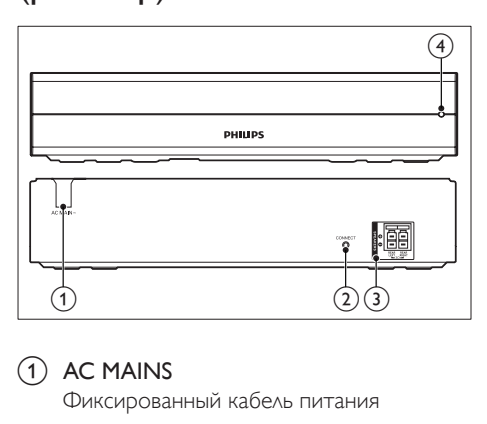

#### $(1)$  AC MAINS

Фиксированный кабель питания переменного тока.

#### (2) CONNECT (подключение)

Нажмите и удерживайте, чтобы перевести тыловые АС и основное устройство в режим сопряжения.

#### c Разъемы тыловой АС

Подключение к тыловым АС.

- (4) Индикатор беспроводного подключения
	- Во время беспроводного сопряжения тыловых АС и домашнего кинотеатра индикатор быстро мигает.
	- Если сопряжение успешно установлено, индикатор загорается ровным светом.
	- Если сопряжение не установлено, индикатор медленно мигает.

# 3 Подключение и настройка

В этом разделе приведена информация по подключению домашнего кинотеатра к телевизору и другим устройствам, а также сведения о настройке.

Для получения сведений об основных подключениях домашнего кинотеатра и дополнительного оборудования обратитесь к краткому руководству пользователя.

#### Примечание

- Идентификационные данные и сведения о требованиях к электропитанию указаны на задней или нижней панели устройства.
- Перед выполнением или изменением каких-либо подключений убедитесь, что все устройства отключены от розетки электросети.

## <span id="page-9-1"></span>Подключение акустических систем

Для удобства подключения кабели АС имеют цветную маркировку. При подключении АС к домашнему кинотеатру цвет кабеля АС должен соответствовать цвету разъема.

Положение АС играет важнейшую роль в создании эффекта объемного звучания. Чтобы получить наилучший эффект звучания, установите все АС по направлению к зрителю на уровне ушей (в положении сидя).

<span id="page-10-0"></span>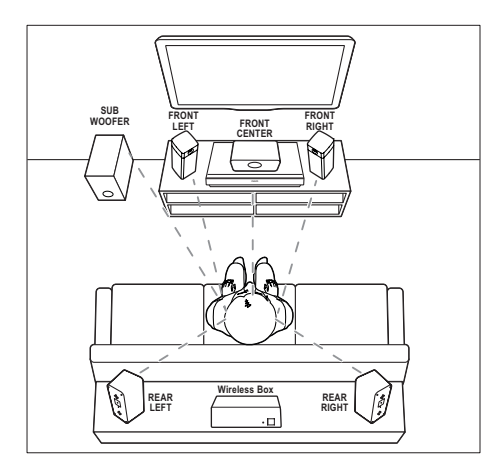

\* Дизайн АС может отличаться от представленного на рисунке.

#### Примечание

• Эффект объемного звучания зависит от таких факторов, как форма комнаты и ее размер, тип стен и потолков, окон и отражающих поверхностей, а также от акустических характеристик АС. Поэкспериментируйте с положением АС, чтобы найти оптимальное их расположение.

#### Воспользуйтесь этими общими

рекомендациями по расположению АС.

- 1 Положение зрителя это центр области прослушивания.
- 2 FRONT CENTER передняя центральная АС. Разместите центральную АС непосредственно перед положением зрителя, над или под телевизором.
- **3** FRONT LEFT передняя левая АС и FRONT RIGHT – передняя правая АС. Разместите левую и правую АС спереди, на равном расстоянии от центральной АС. Убедитесь, что центральная, левая и правая АС равноудалены от зрителя.
- **4** REAR LEFT тыловая левая АС и REAR RIGHT – тыловая правая АС. Разместите тыловые АС объемного звучания с левой и правой стороны от положения зрителя, либо вровень с ним, либо слегка сзади.

**5** SUBWOOFER (сабвуфер):

Установите сабвуфер на расстоянии не менее одного метра слева или справа от телевизора. Расстояние до стены должно составлять около 10 см.

#### 6 Беспроводной ресивер:

Расположите беспроводной ресивер между тыловыми АС для подключения кабеля.

# <span id="page-10-1"></span>Сопряжение тыловых АС

При первом подключении выполняйте сопряжение тыловых АС и домашнего кинотеатра с помощью входящего в комплект беспроводного приемника (ресивера).

#### Что требуется

- Подключите тыловые АС (левую и правую) к прилагаемому беспроводному приемнику (ресиверу) и убедитесь, что цвет кабелей АС и разъемов совпадает.
- Чтобы включить беспроводной приемник, подключите его к сети переменного тока.
- 1 Нажмите и удерживайте CONNECT (Подключение) на беспроводном приемнике в течение 5 секунд.
	- » Индикатор на передней панели беспроводного приемника начнет быстро мигать в течение 30 секунд. Выполните следующие действия в течение 30 секунд.
- **2** В основном меню (нажмите  $\bigstar$ ): нажмите и удерживайте (синяя кнопка) на пульте ДУ, пока индикация PAIRING (СОПРЯЖЕНИЕ) не отобразится на дисплее домашнего кинотеатра.
	- » Если сопряжение выполнено, отобразится индикация PAIRED (СОПРЯЖЕН), а индикатор на беспроводном приемнике загорится.

<span id="page-11-0"></span>» Если сопряжение не выполнено, отобразится индикация FAILED (НЕ ВЫПОЛНЕНО), а индикатор на беспроводном приемнике начнет медленно мигать. Повторите вышеописанные шаги, чтобы еще раз подключить тыловые АС.

# <span id="page-11-3"></span>Подключение к телевизору

Для воспроизведения видеофайлов подключите домашний кинотеатр к телевизору. Звук с телевизора можно воспроизводить через АС домашнего кинотеатра.

Используйте подключение наилучшего качества, доступное при использовании домашнего кинотеатра и телевизора.

#### <span id="page-11-1"></span>Вариант 1. Подключение к телевизору через разъем HDMI (ARC).

#### Видео лучшего качества

Данный домашний кинотеатр поддерживает версию HDMI с реверсивным звуковым каналом (ARC). Если телевизор совместим с HDMI ARC, то можно воспроизводить звук с телевизора через домашний кинотеатр с помощью одного кабеля HDMI.

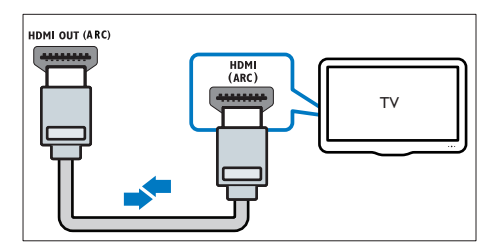

1 С помощью высокоскоростного кабеля HDMI подключите разъем HDMI OUT (ARC) домашнего кинотеатра к разъему HDMI ARC телевизора.

- Разъем телевизора HDMI ARC может быть обозначен иначе. Дополнительные сведения см. в руководстве пользователя телевизора.
- 2 На телевизоре включите управление HDMI-CEC. Дополнительные сведения см. в руководстве пользователя телевизора.
	- [HDMI-CEC функция,](#page-13-1)  [которая позволяет управлять](#page-13-1)  [подключенными через соединение](#page-13-1)  [HDMI устройствами с поддержкой](#page-13-1)  [CEC, с помощью одного пульта ДУ.](#page-13-1)  [Например, вы можете регулировать](#page-13-1)  [громкость на ТВ и на домашнем](#page-13-1)  [кинотеатре](#page-13-1) (см. 'Настройка EasyLink (управление HDMI-CEC)' на стр. [12](#page-13-1)).
- 3 [Если не удается воспроизвести звук](#page-14-0)  [c телевизора через АС домашнего](#page-14-0)  [кинотеатра, настройте воспроизведение](#page-14-0)  [звука вручную](#page-14-0) (см. 'Настройка звука' на стр. [13\)](#page-14-0).

#### <span id="page-11-2"></span>Вариант 2. Подключение к телевизору через стандартный разъем HDMI.

#### Видео лучшего качества

Если телевизор не поддерживает функцию HDMI ARC, подключите домашний кинотеатр к телевизору с помощью стандартного подключения HDMI.

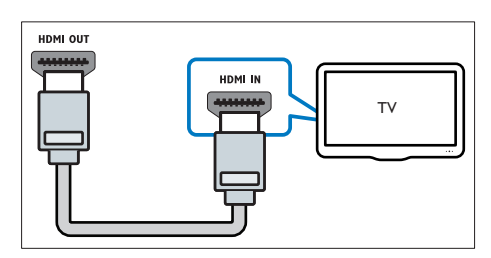

1 С помощью высокоскоростного кабеля HDMI подключите разъем HDMI OUT (ARC) домашнего кинотеатра к разъему HDMI телевизора.

- <span id="page-12-0"></span>2 [Подключите аудиокабель, чтобы](#page-12-1)  [звук с телевизора воспроизводился](#page-12-1)  [через АС домашнего кинотеатра](#page-12-1) (см. 'Подключение звука с телевизора или других устройств' на стр. [11](#page-12-1)).
- $3$  На телевизоре включите управление HDMI-CEC. Дополнительные сведения см. в руководстве пользователя телевизора.
	- $HDM$ -CEC функция, [которая позволяет управлять](#page-13-1)  [подключенными через соединение](#page-13-1)  [HDMI устройствами с поддержкой](#page-13-1)  [CEC, с помощью одного пульта ДУ.](#page-13-1)  [Например, вы можете регулировать](#page-13-1)  [громкость на ТВ и на домашнем](#page-13-1)  [кинотеатре](#page-13-1) (см. 'Настройка EasyLink (управление HDMI-CEC)' на стр. [12](#page-13-1)).
- 4 [Если не удается воспроизвести звук](#page-14-0)  [c телевизора через АС домашнего](#page-14-0)  [кинотеатра, настройте воспроизведение](#page-14-0)  [звука вручную](#page-14-0) (см. 'Настройка звука' на стр. [13\)](#page-14-0).

#### Примечание

• Если для телевизора предусмотрен разъем DVI, к телевизору можно подключить адаптер HDMI/DVI. Однако некоторые функции могут быть недоступны.

# <span id="page-12-1"></span>Подключение звука с телевизора или других устройств

Включите воспроизведение звука с телевизора или других устройств через акустические системы домашнего кинотеатра.

Используйте подключение наилучшего качества, доступное при использовании телевизора, домашнего кинотеатра и других устройств.

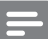

#### Примечание

• [Если домашний кинотеатр и телевизор](#page-11-1)  [подключены с помощью HDMI ARC, выполнение](#page-11-1)  [аудиоподключения не требуется](#page-11-1) (см. 'Вариант 1. Подключение к телевизору через разъем HDMI (ARC).' на стр. [10](#page-11-1)).

#### Вариант 1. Подключение аудио с помощью цифрового оптического кабеля.

#### Звук лучшего качества

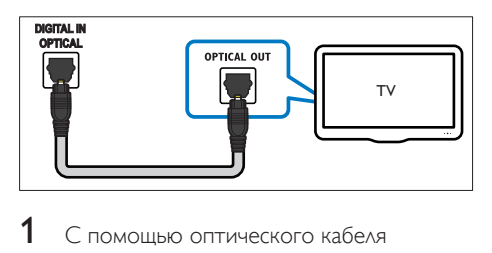

- С помощью оптического кабеля подключите разъем OPTICAL домашнего кинотеатра к разъему **OPTICAL OUT** телевизора или другого устройства.
	- Цифровой оптический разъем может иметь обозначение SPDIF или SPDIF OUT.

## Вариант 2. Подключение аудио с помощью цифрового коаксиального кабеля.

#### Звук хорошего качества

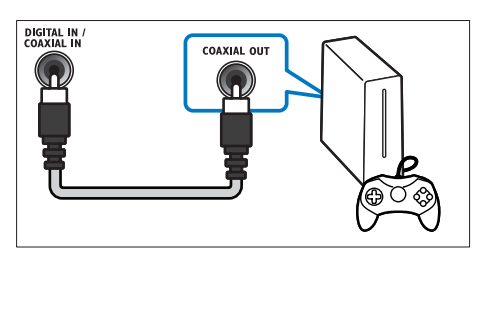

- <span id="page-13-0"></span>1 С помощью коаксиального кабеля подключите разъем COAXIAL домашнего кинотеатра к разъему COAXIAL/DIGITAL OUT телевизора или другого устройства.
	- Цифровой коаксиальный разъем может иметь обозначение DIGITAL AUDIO OUT.

#### <span id="page-13-2"></span>Вариант 3. Подключение аудио с помощью кабелей аналогового аудио.

#### Звук обычного качества

С помощью аналогового кабеля подключите разъем AUX домашнего кинотеатра к разъему AUDIO OUT телевизора или другого устройства.

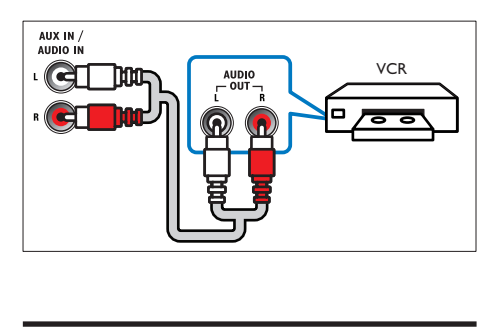

# <span id="page-13-3"></span>Установка АС

Объемное звучание на акустических системах можно настроить вручную в соответствии с индивидуальными предпочтениями.

#### Перед началом работы

Выполните необходимые подключения, указанные в кратком руководстве, затем переключите телевизор на соответствующий источник домашнего кинотеатра.

- Нажмите <del>А</del> (Основное меню).
- 2 Выберите [Настройка], а затем нажмите OK.
- $3$  Выберите [Аудио] > [Установка динамика].
- Введите расстояние для каждой АС, прослушайте тестовые сигналы и настройте громкость. Поэкспериментируйте с положением АС для поиска оптимальных настроек.

# <span id="page-13-1"></span>Настройка EasyLink (управление HDMI-CEC)

Этот домашний кинотеатр поддерживает функцию Philips EasyLink, которая использует протокол HDMI-CEC (Consumer Electronics Control). Совместимые с EasyLink устройства, подключенные через разъемы HDMI, могут управляться одним пультом дистанционного управления.

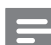

#### Примечание

- В зависимости от производителя название функции HDMI-CEC может меняться. Информацию об устройстве см. в руководстве пользователя для этого устройства.
- Корпорация Philips не гарантирует 100 % функциональную совместимость со всеми устройствами, поддерживающими протокол HDMI-CEC.

#### Перед началом работы

- Подключите домашний кинотеатр к устройству с поддержкой HDMI-CEC с помощью соединения HDMI.
- Выполните необходимые подключения, указанные в кратком руководстве, затем переключите телевизор на соответствующий источник домашнего кинотеатра.

#### Активация EasyLink

- Нажмите <del>А</del> (Основное меню).
- $2$  Выберите [Настройка], а затем нажмите OK.
- $3$  Выберите [EasyLink] > [EasyLink] > [Вкл.].
- Включите на телевизоре и других подключенных устройствах функцию управления HDMI-CEC. Дополнительную информацию см. в руководстве пользователя телевизора или других устройств.
	- На телевизоре выберите аудиовыход "Усилитель" (вместо акустических систем телевизора). Дополнительные сведения см. в руководстве пользователя телевизора.

#### <span id="page-14-1"></span>Элементы управления EasyLink

EasyLink позволяет управлять домашним кинотеатром, телевизором и другими подключенными устройствами с поддержкой HDMI-CEC при помощи одного пульта ДУ.

- [Воспроизведение одним нажатием] (Запуск воспроизведения одним нажатием): если видеодиск находится в отделении для диска, нажмите (Воспроизведение), чтобы вывести телевизор из режима ожидания и затем воспроизведите диск.
- [Режим ожидания одним нажатием] (Включение режима ожидания одним нажатием): если на домашнем кинотеатре активирована функция перехода в режим ожидания одним нажатием, переключить его в режим ожидания можно с помощью пульта ДУ от телевизора или другого устройства HDMI-CEC.
- [Упр. аудиосистемой] (Управление аудиосистемой):если включена функция управления аудиосистемой, при воспроизведении звук с подключенного устройства будет автоматически воспроизводиться через акустические системы домашнего кинотеатра.
- [Отобр. аудиовх.] (установка соответствия аудиовходов):[если](#page-14-0)  [функция управления аудиосистемой](#page-14-0)  [не работает, установите соответствие](#page-14-0)  [между подключенными устройствами и](#page-14-0)  [аудиовходами на домашнем кинотеатре](#page-14-0) (см. 'Настройка звука' на стр. [13](#page-14-0)).

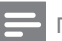

#### Примечание

• Чтобы изменить настройки EasyLink, нажмите  $\bigcap$  (Основное меню), выберите [Настройка] > [EasyLink].

#### <span id="page-14-0"></span>Настройка звука

Если через АС домашнего кинотеатра звук с подключенного устройства не воспроизводится, выполните следующее:

- [убедитесь, что функция Easylink](#page-13-1)  [активирована на всех устройствах](#page-13-1) (см. 'Настройка EasyLink (управление HDMI-CEC)' на стр. [12\)](#page-13-1);
- выберите на телевизоре аудиовыход "Усилитель" (вместо акустических систем телевизора). Для получения дополнительных сведений обратитесь к руководству пользователя телевизора и
- выполните настройку управления звуком EasyLink.
- **1** Нажмите  $\bigstar$  (Основное меню).

 $2$  Выберите [Настройка], а затем нажмите OK.

- $3$  Выберите [EasyLink] > [Упр. аудиосистемой] > [Вкл.].
	- Для воспроизведения аудио через АС телевизора выберите [Выкл.], пропустите следующие шаги.
- 4 Выберите [EasyLink] > [Отобр. аудиовх.].
- $5$  Следуйте экранным инструкциям для установки соответствия подключенного устройства и аудиовходов на домашнем кинотеатре.
	- Если домашний кинотеатр подключен к телевизору через разъем HDMI ARC, убедитесь, что на домашнем кинотеатре для аудиосигнала телевизора выбран разъем ARC.

# <span id="page-15-1"></span><span id="page-15-0"></span>Подключение и настройка домашнего кинотеатра

Подключите домашний кинотеатр к сетевому маршрутизатору для настройки сети, и вам будут доступны следующие возможности:

- [Потоковая передача мультимедийного](#page-27-1)  [содержимого](#page-27-1) (см. 'Просмотр содержимого ПК через DLNA' на стр. [26\)](#page-27-1).
- Smart TV
- [Приложения BD Live](#page-19-0) (см. 'Контент BD-Live на дисках Blu-ray' на стр. [18](#page-19-0)).
- [Обновление ПО](#page-36-1) (см. 'Обновление ПО через сеть Интернет.' на стр. [35\)](#page-36-1).

#### Внимание

• Ознакомьтесь с информацией о сетевом маршрутизаторе, программой медиасервера, а также с принципами работы сети. При необходимости обратитесь к документации, поставляемой с сетевыми компонентами. Компания Philips не несет ответственности за потерю, повреждение или порчу данных.

#### Перед началом работы

- Перед началом использования службы Smart TV и обновлением ПО убедитесь, что сетевой маршрутизатор имеет доступ к высокоскоростному Интернету и его работа не ограничена настройками брандмауэра и других систем безопасности.
- Выполните необходимые подключения, указанные в кратком руководстве, затем переключите телевизор на соответствующий источник домашнего кинотеатра.

#### <span id="page-15-2"></span>Настройка проводной сети

#### Что вам потребуется

- Сетевой кабель (прямой кабель RJ45).
- Сетевой маршрутизатор (с включенной настройкой DHCP).

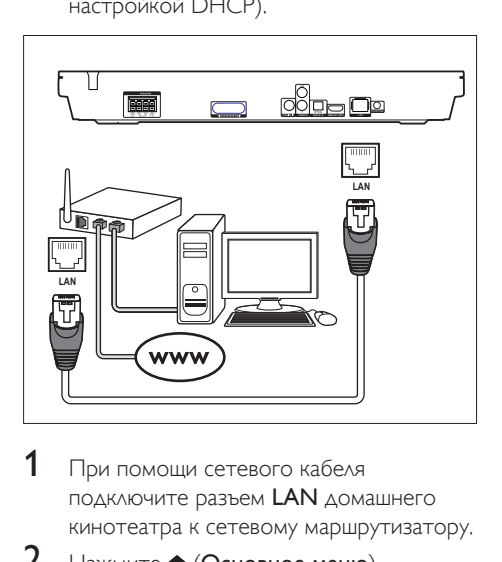

- 1 При помощи сетевого кабеля подключите разъем LAN домашнего кинотеатра к сетевому маршрутизатору.
- $\overline{2}$  Нажмите <del>А</del> (Основное меню).<br> $\overline{3}$  Выберите [Настройка] а затем.
- Выберите [Настройка], а затем нажмите OK.
- 4 Выберите [Сеть] > [Инсталляция сети] > [Проводное подключение (Ethernet)].
- $5$  Чтобы завершить настройку, следуйте инструкциям на экране.
	- Если не удалось установить соединение, выберите [Повт.], затем нажмите OK.
- 6 Выберите [Завершить], затем нажмите OK, чтобы выйти.
	- Для просмотра настроек сети, выберите [Настройка] > [Сеть] > [Просмотр сетевых настроек].

#### <span id="page-16-0"></span>Настройка беспроводной сети

Для простого доступа к беспроводной сети домашний кинотеатр оснащен модулем Wi-Fi.

#### Что вам потребуется

• Сетевой маршрутизатор (с включенной настройкой DHCP). Оптимальную производительность беспроводной связи, зону действия и совместимость обеспечивают маршрутизаторы стандарта 802.11n.

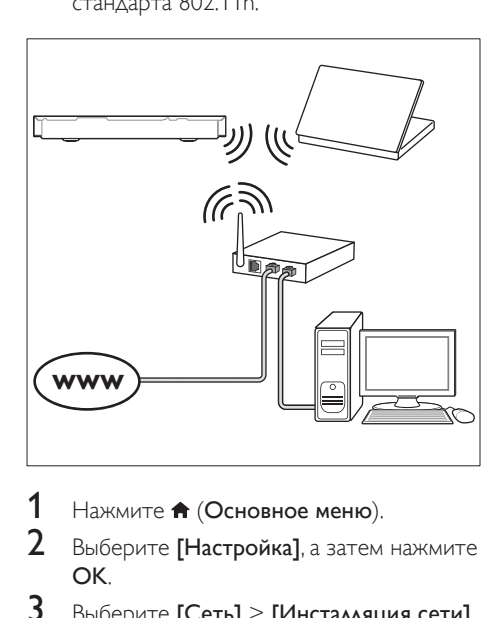

- 1 Нажмите <del>А</del> (Основное меню).
- $2$  Выберите [Настройка], а затем нажмите OK.
- 3 Выберите [Сеть] > [Инсталляция сети] > [Беспроводное (Wi-Fi)], а затем нажмите OK.
- 4 Следуйте экранным инструкциям для выбора и настройки беспроводной сети.
	- Если не удалось установить соединение, выберите [Повт.], затем нажмите OK.
- $5$  Выберите [Завершить], затем нажмите OK, чтобы выйти.
	- Для просмотра настроек сети, выберите [Настройка] > [Сеть] > [Просмотр настроек беспроводной сети].

#### <span id="page-16-1"></span>Назначьте имя сети

Назначьте имя домашнему кинотеатру, чтобы быстро найти его в списке домашней сети.

- 1 Нажмите <del>А</del> (Основное меню).<br>2 Выберите **(Настройка)** а затем
- Выберите [Настройка], а затем нажмите OK.
- $3$  Выберите [Сеть] > [Название продукта:].
- 4 Нажмите Алфавитно-цифровые кнопки, чтобы ввести имя.
- $5$  Выберите [Готово], затем нажмите ОК, чтобы выйти.

# <span id="page-17-0"></span>4 Использование домашнего кинотеатра

В этом разделе приведена информация об использовании домашнего кинотеатра для воспроизведения видео и звука с различных источников.

#### Перед началом работы

- Выполните необходимые подключения, описанные в кратком руководстве и руководстве пользователя.
- Выполните первоначальную настройку. Первоначальная настройка выполняется при первом включении домашнего кинотеатра, а также если настройка не была завершена.
- Настройте телевизор на соответствующий источник для домашнего кинотеатра (например, HDMI, AV IN).

# <span id="page-17-2"></span>Доступ к основному меню

Основное меню обеспечивает быстрый доступ к подключенным устройствам, настройкам и другим полезным функциям домашнего кинотеатра.

- **1** Нажмите  $\bigwedge$  (Основное меню). » Отобразится основное меню.
- 2 Нажмите Кнопки перемещения и OK для выбора одной из следующих опций.
	- [Восп. диск]: Запустите воспроизведение диска.
	- [Обзор USB]: доступ к обозревателю содержимого USB.
	- **[Smart TV]: доступ к SmartTV.**
	- [Обзор контента ПК]: доступ к обозревателю содержимого ПК.
	- [Настройка]: доступ к меню, позволяющим изменять настройки видео, аудио и пр.

 $3$  Нажмите  $\bigstar$  (Основное меню), чтобы выйти.

## <span id="page-17-1"></span>Автоматическое воспроизведение

Домашний кинотеатр поддерживает автоматическое воспроизведение дисков или видеофайлов.

#### Автоматическое воспроизведение дисков

При включении домашнего кинотеатра воспроизведение диска начинается автоматически.

- $1$  Нажмите  $\bigstar$  (Основное меню).
- $2$  Выберите [Настройка], а затем нажмите OK.
- $3$  Выберите [Предпочтения] > [Автовоспроизв. диска]> [Вкл.].
	- Функция включена.
	- Для выключения функции выберите [Выкл.]. Диск не будет воспроизводиться автоматически.

#### Последовательное автовоспроизведение видео

Если в одной папке на запоминающем устройстве USB или на ПК (подключение DLNA) сохранено два или более видеофайла, они автоматически воспроизводятся по порядку.

**1** Нажмите  $\bigstar$  (Основное меню).

2 Выберите [Настройка], а затем нажмите OK.

- $3$  Выберите [Предпочтения] > [Последов. автовоспроизв. видео]> [Вкл.].
	- Функция включена.
	- Для выключения функции выберите [Выкл.]. Видеофайлы, находящиеся в одной папке, не будут автоматически воспроизводиться по порядку.

# <span id="page-18-0"></span>Диски

Данный домашний кинотеатр может воспроизводить диски DVD, VCD, CD и Bluray. Он также может воспроизводить диски, записанные в домашних условиях, например диски CD-R с фотографиями, видеороликами и музыкой.

- 1 Вставьте диск в домашний кинотеатр.<br>2 Бом воспроизведение диска не
- Если воспроизведение диска не начнется автоматически, нажмите кнопку DISC MENU для выбора диска в качестве источника, или выберите [Восп. диск] в главном меню.
- $3$  Используйте пульт ДУ для управления воспроизведением.
	- При воспроизведении диска Blu-ray допускается появление небольших шумов. Это является частью нормального функционирования домашнего кинотеатра.

#### <span id="page-18-1"></span>Кнопки воспроизведения

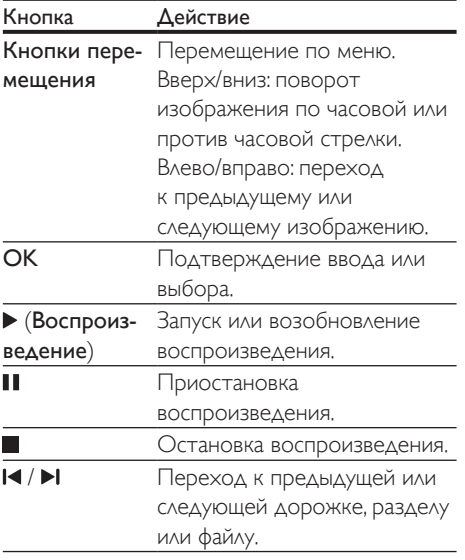

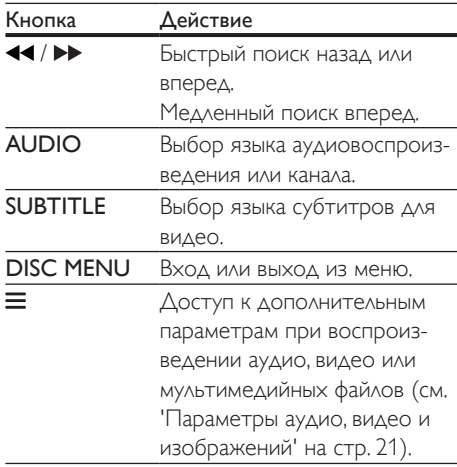

#### <span id="page-18-3"></span>Синхронизация аудиопотока и видеоряда

Если аудиопоток не синхронизован с видеорядом, можно настроить время задержки аудиопотока для соответствия видеоряду.

- $\frac{1}{2}$  Нажмите <del>II</del>I.
- Нажмите Кнопки перемещения (влево/ вправо), чтобы выбрать [Аудиосинхр.], затем нажмите **OK**.
- 3 Нажимайте Кнопки перемещения (вверх/вниз), чтобы синхронизировать аудиопоток с видеорядом.
- $4$  Нажмите OK для подтверждения.

#### <span id="page-18-2"></span>Воспроизведение диска 3D Blu-ray.

Домашний кинотеатр может воспроизводить диски 3D Blu-ray. Перед воспроизведением 3D-диска ознакомьтесь с предупреждением о вреде для здоровья просмотра видео в формате 3D.

#### Что вам потребуется

- 3D-телевизор.
- Пара 3D-очков, совместимых с 3D-телевизором.
- Видео в формате Blu-ray 3D.
- Высокоскоростной кабель HDMI.
- 1 При помощи высокоскоростного кабеля HDMI подключите домашний кинотеатр к телевизору с поддержкой 3D.
- 2 Убедитесь, что активирована настройка видео 3D. Нажмите кнопку (Основное меню), выберите пункт [Настройка] > [Видео] > [Просмотр видео 3D] > [Авто].
	- Для отключения режима 3D-воспроизведения выберите [Выкл.].
- $3$  Запустите воспроизведение диска  $3D$ Blu-ray и наденьте 3D-очки.
	- Во время поиска видео и в определенных режимах воспроизведения видео отображается в формате 2D. После возобновления воспроизведения видео отображается в формате 3D.

#### Примечание

• Чтобы предотвратить мерцание изображения, измените уровень яркости экрана.

#### <span id="page-19-1"></span>Использование функции Bonus View на дисках Blu-ray

Диски Blu-ray, поддерживающие функцию Bonus View, позволяют просматривать дополнительные комментарии в небольшом окне. Функция Bonus View также называется "картинка в картинке".

- 1 Активируйте функцию Bonus View в меню диска Blu-ray.
- $2$  Во время воспроизведения фильма нажмите  $=$ 
	- » Отобразится меню параметров.
- $3$  Выберите [Выбор PIP] > [PIP].
	- В зависимости от видео может отобразиться меню "картинка в картинке" [1] или [2].
	- Чтобы отключить Bonus View, выберите [Выкл.].
- $4$  Выберите [2-й язык аудио] или [2-й язык субтитров].
- $5$  Выберите язык, а затем нажмите ОК.

#### <span id="page-19-0"></span>Контент BD-Live на дисках Blu-ray

Если диски Blu-ray содержат контент BD-Live, вы можете получить доступ к дополнительным функциям, например интернет-чату с режиссером, трейлерам новых фильмов, играм, обоям и рингтонам. Услуги и контент BD-Live могут различаться в зависимости от диска.

#### Что вам потребуется

- Диск Blu-ray с контентом BD-Live.
- Запоминающее устройство USB с объемом свободной памяти не менее 1 ГБ.
- 1 [Подключите домашний кинотеатр к](#page-15-1)  [домашней сети с доступом в Интернет](#page-15-1) (см. 'Подключение и настройка домашнего кинотеатра' на стр. [14\)](#page-15-1).
- $2$  Чтобы загрузить файлы BD-Live, подключите запоминающее устройство USB к разъему <del><<</del> (USB) на передней панели домашнего кинотеатра.
- $3$  Нажмите кнопку  $\bigstar$  (Основное меню) и выберите [Настройка] > [Дополнительно] > [Защита BD-Live] > [Выкл.].
	- Чтобы отключить BD-Live, выберите [Вкл.].
- 4 Выберите в меню диска значок BD-Live и нажмите **OK**.
	- » Начнется загрузка контента BD-Live. Время загрузки зависит от диска и скорости подключения к Интернету.
- 5 Нажмите кнопку Кнопки перемещения для просмотра контента BD-Live, а затем нажмите кнопку **OK**, чтобы выбрать параметр.

<span id="page-20-0"></span>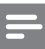

#### Примечание

• Чтобы очистить память запоминающего устройства, нажмите  $\bigcap$  (Основное меню), затем выберите [Настройка] > [Дополнительно] > [Очистка памяти].

## <span id="page-20-1"></span>Воспроизведение звука через Bluetooth

С помощью Bluetooth можно подключить домашний кинотеатр к устройству Bluetooth (например, iPad, iPhone, iPod touch, телефону Android или ноутбуку) и слушать аудиофайлы, сохраненные на устройстве, через АС домашнего кинотеатра.

#### Что требуется

- Устройство Bluetooth с поддержкой профиля Bluetooth A2DP, а также Bluetooth версии 2.1 + EDR.
- Рабочее расстояние между домашним кинотеатром и устройством Bluetooth составляет около 10 метров.
- $1$  Для выбора режима Bluetooth нажмите кнопку **0**.
	- » На дисплее отобразится сообщение **BT.**
- 2 На устройстве Bluetooth: включите Bluetooth; чтобы начать соединение, найдите и выберите название вашего домашнего кинотеатра (см. как включить Bluetooth в руководстве пользователя устройства Bluetooth).
	- При появлении запроса на ввод пароля введите "0000".
- 3 Дождитесь звукового сигнала АС домашнего кинотеатра.
	- » Если соединение Bluetooth установлено, на дисплее в течение двух секунд будет отображаться значок BT READY, затем снова появится BT.
- » Если произошел сбой подключения, звуковой сигнал домашнего кинотеатра издаваться не будет, а на дисплее будет всегда отображаться BT.
- Выберите аудиофайлы и включите воспроизведение на устройстве Bluetooth.
	- При поступлении входящего вызова во время прослушивания музыки воспроизведение приостанавливается.
	- Если потоковая передача музыки прервалась, переместите Bluetoothустройство ближе к домашнему кинотеатру.
- $5$  Чтобы выйти из режима Bluetooth. выберите другой источник.
	- При возврате в режим Bluetooth подключение Bluetooth не будет разорвано.

#### Примечание

- Передача аудиопотока может прерываться из-за наличия между устройством и домашним кинотеатром препятствий, таких как стены, металлический корпус устройства или другие устройства, расположенные рядом и работающие на той же частоте.
- Если требуется подключить домашний кинотеатр к другому устройству Bluetooth, нажмите и удерживайте на пульте ДУ, чтобы отключить текущее подключенное устройство Bluetooth.
- Компания Philips не гарантирует полной совместимости со всеми Bluetooth-устройствами.

# Подключение Bluetooth через NFC

Коммуникация ближнего поля (NFC) – это технология беспроводной связи малого радиуса действия, позволяющая осуществлять подключение между поддерживающими NFC устройствами, такими как мобильные телефоны.

#### <span id="page-21-0"></span>Что требуется

- Устройство Bluetooth с функцией NFC.
- Для сопряжения коснитесь устройством NFC метки NFC на домашнем кинотеатре.
- 1 Включите NFC на устройстве Bluetooth (подробную информацию см. в руководстве пользователя устройства).
- 2 Касайтесь устройством NFC метки NFC на домашнем кинотеатре до появления звукового сигнала на АС домашнего кинотеатра.
	- » В случае успешного подключения Bluetooth на дисплее в течение двух секунд отображается BT READY, а затем снова появляется BT.
	- » Если произошел сбой подключения, звуковой сигнал домашнего кинотеатра издаваться не будет, а на дисплее будет всегда отображаться BT.
- $3$  Выберите аудиофайлы и включите воспроизведение на устройстве NFC.
	- Чтобы разорвать соединение, снова коснитесь устройством NFC метки NFC на домашнем кинотеатре.

# <span id="page-21-2"></span>Файлы данных

На домашнем кинотеатре можно просматривать изображения, воспроизводить аудио- и видеофайлы с диска или запоминающего устройства USB. [Перед](#page-37-1)  [воспроизведением файла убедитесь, что](#page-37-1)  [домашний кинотеатр поддерживает данный](#page-37-1)  [формат](#page-37-1) (см. 'Форматы файлов' на стр. [36\)](#page-37-1).

- 1 Воспроизведение файлов с диска или запоминающего устройства USB.
- $2$  Для остановки воспроизведения нажмите .
	- Чтобы возобновить воспроизведение видео с того места, где оно было остановлено, нажмите (Воспроизведение).
	- Для запуска воспроизведения с самого начала нажмите OK.

## <span id="page-21-1"></span>Субтитры

Если в видеофайле содержатся субтитры на нескольких языках, выберите язык субтитров.

#### Примечание

- Убедитесь, что файл субтитров имеет то же имя, что и видеофайл. Например, если имя видеофайла "movie.avi", сохраните файл субтитров под именем "movie.srt" или "movie.sub".
- Домашний кинотеатр поддерживает следующие форматы файлов: .srt, .sub, .txt, .ssa, .ass, .smi и .sami. Если субтитры отображаются неправильно, измените набор символов.
- 1 При воспроизведении видео нажмите SUBTITLE, чтобы выбрать язык.
- $2$  Если при просмотре видеофайлов Div $\times$ субтитры отображаются некорректно, выполните следующие действия для настройки набора символов.
- $3$  Нажмите $\equiv$ » Отобразится меню параметров.
- $4$  Выберите [Набор символов]. затем выберите набор символов, поддерживающий субтитры.

#### **Европа, Индия, Латинская Америка и Россия**

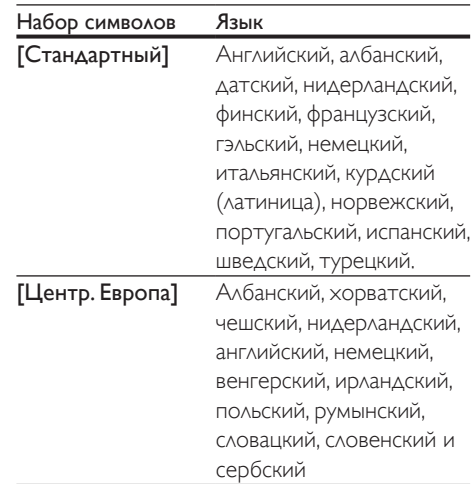

<span id="page-22-0"></span>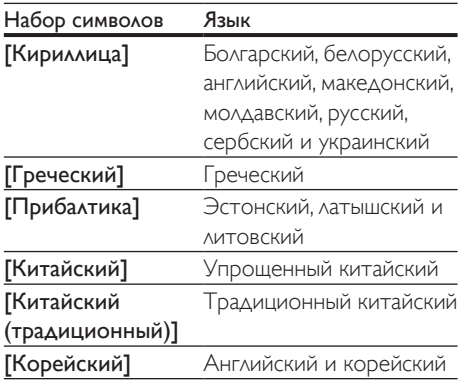

## <span id="page-22-3"></span>Код VOD для DivX

Перед приобретением видеоматериалов в формате DivX и их воспроизведением на домашнем кинотеатре зарегистрируйте домашний кинотеатр на веб-сайте www.divx.com, используя код DivX VOD.

- $1$  Нажмите  $\bigstar$  (Основное меню).
- $2$  Выберите [Настройка], а затем нажмите OK.
- $3$  Выберите [Дополнительно] > [Код DivX® VOD].
	- » Регистрационный код DivX VOD отобразится в домашнем кинотеатре.

## <span id="page-22-2"></span>Запоминающие устройства USB

Просматривайте изображения, воспроизводите аудио- и видеофайлы с запоминающего устройства USB, например плеера MP4 или цифровой камеры.

#### Что требуется

• Запоминающее устройство USB, отформатированное в файловой системе FAT или NTFS и соответствующее стандарту запоминающих устройств Mass Storage Class.

[Медиафайл поддерживаемого формата](#page-37-1) (см. 'Форматы файлов' на стр. [36](#page-37-1)).

#### Примечание

- Если вы используете удлинительный кабель USB, концентратор USB или универсальное устройство чтения USB, запоминающее устройство USB может быть не распознано.
- 1 Подключите запоминающее устройство USB к разъему  $\leftarrow$  (USB) на домашнем кинотеатре.
- Нажмите <del>А</del> (Основное меню).
- Выберите [Обзор USB], а затем нажмите OK.

» Отобразится окно обозревателя.

- $4$  Выберите файл, затем нажмите кнопку OK.
- $5$  Для управления воспроизведением [используйте кнопки воспроизведения](#page-18-1) (см. 'Кнопки воспроизведения' на стр. [17\)](#page-18-1).

## <span id="page-22-1"></span>Параметры аудио, видео и изображений

Пользуйтесь дополнительными функциями при просмотре изображений, воспроизведении аудио- и видеофайлов с диска или запоминающего устройства USB.

#### <span id="page-22-4"></span>Параметры аудио

При воспроизведении аудио повтор аудиодорожки, диска или папки.

- Последовательно нажимайте  $\equiv$  для переключения между следующими функциями:
	- Повтор текущей дорожки или файла.
	- Повтор всех дорожек на диске или в папке.
	- Выключение режима повтора.
	- Повторное воспроизведение дорожек в произвольном порядке.

#### <span id="page-23-1"></span>Параметры видео

При просмотре видео устанавливайте параметры субтитров, языка аудиовоспроизведения, времени поиска и изображений. В зависимости от видеоисточника некоторые настройки могут быть недоступны.

- **1** Нажмите $\equiv$ » Отобразится меню параметров видео.
- 2 Используйте кнопки Кнопки перемещения и OK для выбора и изменения:
	- [Информация]: Отображение информации о воспроизводимых материалах.
	- [Язык аудио]: Выбор языка аудио для видео.
	- [Язык субтитров]: Выбор языка субтитров для видео.
	- [Сдвиг субтитров]: Настройка положения субтитров на экране.
	- [Набор символов]: Выберите набор символов, поддерживаемый субтитрами DivX.
	- [Поиск по врем.]: Быстрый переход к определенному разделу видео с помощью указания времени эпизода.
	- [2-й язык аудио]: Выбор второго языка воспроизведения для видео Blu-ray.
	- [2-й язык субтитров]: Выбор второго языка субтитров для видео Blu-ray.
	- [Разделы]: Выбор определенного раздела.
	- [Эпизоды]: Выбор определенного эпизода.
	- [Караоке]: Изменение настроек караоке.
	- [Список углов просм.]: Выбор другого угла камеры.
	- [Меню]: Отображение меню диска.
	- **[Выбор PIP]**: Отображение окна "картинка-в-картинке" во время воспроизведения диска Blu-ray с поддержкой функции Bonus View.
- [Масштаб]: Увеличение масштаба видеоэпизода или изображения. Нажимайте Кнопки перемещения (влево/вправо) для выбора масштаба.
- [Повтор]: Повтор эпизода или раздела.
- [Повтор A-B]: Указание двух точек отрезка в пределах эпизода или дорожки для повторного воспроизведения или выключение режима повтора.
- [Настройка изображения]: Выбор стандартного цветового параметра.

#### <span id="page-23-0"></span>Параметры изображений

При просмотре изображения увеличивайте его масштаб, поворачивайте, добавляйте эффекты анимации в слайд-шоу и изменяйте параметры изображений.

- 1 Нажмите $\equiv$ 
	- » Отобразится меню параметров изображения.
- 2 Нажмите Кнопки перемещения и OK для выбора и установки следующих настроек:
	- [Информация]: Отображение информации об изображении.
	- [Поворот+90]: Поворот изображения на 90 градусов по часовой стрелке.
	- [Поворот-90]: Поворот изображения на 90 градусов против часовой стрелки.
	- [Масштаб]: Увеличение масштаба видеоэпизода или изображения. Нажимайте Кнопки перемещения (влево/вправо) для выбора масштаба.
	- [Время показа слайда]: Выбор скорости отображения для каждого изображения в слайд-шоу.
	- [Аним. слайдов]: Выбор анимации для слайд-шоу.
	- [Настройка изображения]: Выбор стандартного цветового параметра.
	- [Повтор]: Повторный показ изображений из выбранной папки.

#### <span id="page-24-1"></span><span id="page-24-0"></span>Музыкальное слайд-шоу

Если изображение и аудиофайлы содержатся на одном диске или запоминающем устройстве USB, вы можете создать музыкальное слайд-шоу.

- $1$  Выберите дорожку и нажмите ОК.
- $2$  Нажмите  $\hookrightarrow$  и перейдите в папку с изображениями.
- $3$  Выберите изображение и нажмите  $\blacktriangleright$ (Воспроизведение), чтобы запустить слайд-шоу.
- $4$  Нажмите  $\blacksquare$  чтобы остановить слайдшоу.
- $5$  Нажмите  $\blacksquare$  чтобы остановить воспроизведение музыки.

#### Примечание

• [Убедитесь, что домашний кинотеатр поддерживает](#page-37-1)  [данные форматы аудиофайлов и файлов](#page-37-1)  [изображений](#page-37-1) (см. 'Форматы файлов' на стр. [36\)](#page-37-1).

# Радио

Слушайте радио на своем домашнем кинотеатре, который позволяет сохранить до 40 радиостанций.

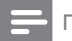

#### Примечание

- AM-диапазон и цифровое радио не поддерживаются.
- Если стереосигнал не обнаружен, появится запрос на повторную установку радиостанций.
- $1$  Подключите антенну FM к разъему FM ANTENNA на домашнем кинотеатре.
	- Для улучшения качества приема расположите антенну на расстоянии от телевизора или других источников излучения.
- 2 Нажмите кнопку SOURCE несколько раз для выбора радио в качестве источника.
	- » Если радиостанции уже настроены, воспроизводится тот канал, который прослушивали последним.
	- » Если радиостанции не настроены, на индикаторной панели появится сообщение AUTO INSTALL...PRESS **PLAY**. Для настройки радиостанций нажмите (Воспроизведение).
- $3$  Используйте пульт  $\Delta$ У во время прослушивания и для смены радиостанции.

#### Кнопки воспроизведения

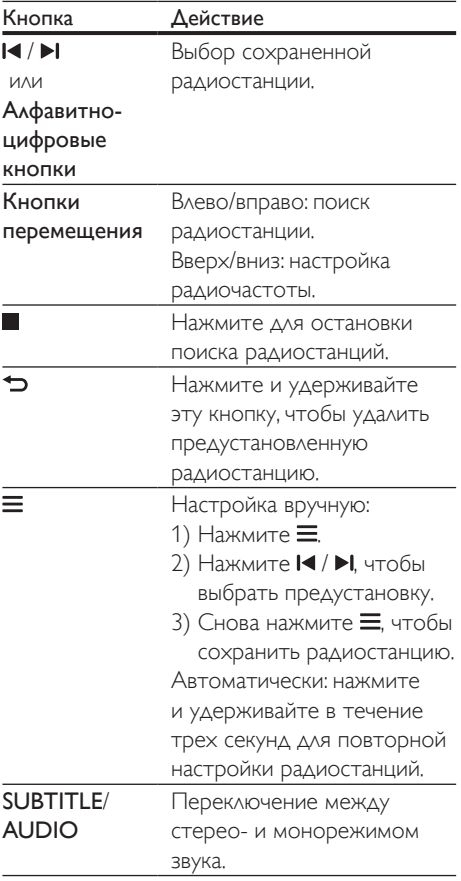

#### <span id="page-25-1"></span><span id="page-25-0"></span>Шкала настройки

В некоторых странах шкалу настройки FMрадио можно переключать на 50 кГц или 100 кГц.

- 1 Нажмите кнопку SOURCE несколько раз для выбора радио в качестве источника.
- $\frac{2}{3}$  Нажмите ...
- Нажмите и удерживайте (Воспроизведение) для переключения между частотами 50 кГц и 100 кГц.

# Внешнее аудиоустройство

Для воспроизведения аудиофайлов подключите внешнее аудиоустройство.

#### Что требуется

- Внешнее аудиоустройство с разъемом 3,5 мм.
- Аудиокабель стерео 3,5 мм.
- 1 Подключите внешнее аудиоустройство к разъему AUDIO IN домашнего кинотеатра, используя стереоаудиокабель 3,5 мм.
- 2 Нажимайте SOURCE, пока на индикаторной панели не отобразится AUDIO IN.
- 3 С помощью кнопок внешнего аудиоустройства выберите аудиофайлы и запустите воспроизведение.

# Просмотр Smart TV

Для доступа к различным интернетприложениям и специально адаптированным веб-сайтам используйте Smart TV. Для участия в интерактивном обсуждении служб Smart TV посетите форум Smart TV на веб-сайте www.supportforum.philips.com.

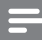

#### Примечание

- Koninklijke Philips N.V. не несет ответственности за содержимое, предоставляемое поставщиками услуг Smart TV.
- 1 [Подключение домашнего кинотеатра](#page-15-1)  [к домашней сети с высокоскоростным](#page-15-1)  [доступом в Интернет](#page-15-1) (см. 'Подключение и настройка домашнего кинотеатра' на стр. [14\)](#page-15-1).
- $\frac{2}{3}$  Нажмите <del>А</del> (Основное меню).<br> $\frac{3}{3}$  Выберите [Smart TV] а затем на
- Выберите [Smart TV], а затем нажмите OK.
- 4 Следуйте инструкциям на экране для подтверждения сообщения на экране.
	- » Отобразится главная страница службы Smart TV.
- 5 Выбор приложений и ввод текста (например, URL-адреса, пароля и т.д.) выполняется при помощи пульта ДУ.

#### Перемещение по разделам Smart TV

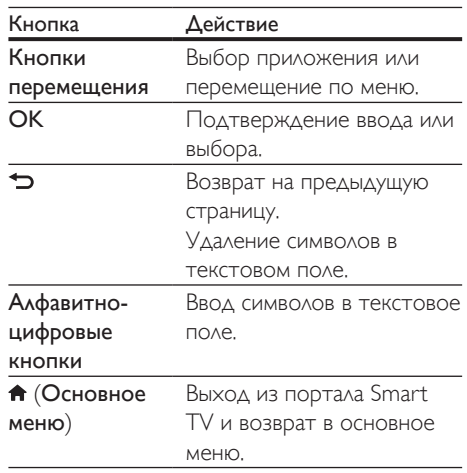

#### <span id="page-26-0"></span>Очистка истории просмотров

Очищайте историю просмотров, удаляя пароли, файлы cookie и данные просмотров из домашнего кинотеатра.

- 1 Нажмите <del>А</del> (Основное меню).<br>2 Выберите **(Настройка)** а затем
- Выберите [Настройка], а затем нажмите OK.
- $3$  Выберите [Сеть] > [Очистка памяти Smart TV].
- $4$  Нажмите OK для подтверждения.

#### Прокат потокового видео

#### Функция доступна только в сервисе Smart TV с опцией видео по запросу (VOD).

Берите фильмы напрокат из интернетмагазинов и смотрите их на своем домашнем кинотеатре. Их можно просмотреть сразу же или позднее. Многие интернет-магазины предлагают огромный выбор видеоматериалов по разным ценам, на разные сроки и на разных условиях. В некоторых магазинах потребуется создать учетную запись, прежде чем вы сможете взять фильм напрокат.

#### Что требуется

- Запоминающее устройство USB с объемом свободной памяти не менее 8 ГБ.
- 1 [Подключение домашнего кинотеатра](#page-15-1)  [к домашней сети с высокоскоростным](#page-15-1)  [доступом в Интернет](#page-15-1) (см. 'Подключение и настройка домашнего кинотеатра' на стр. [14\)](#page-15-1).
- $2$  Для форматирования USB-устройства подключите пустое запоминающее устройство USB к разъему  $\leftarrow$  (USB) на передней панели домашнего кинотеатра и следуйте инструкциям на экране.
	- После проведения форматирования оставьте запоминающее устройство USB в разъеме  $\leftarrow$  (USB).
- После форматирования запоминающее устройство USB будет несовместимо с компьютерами и камерами; восстановление совместимости возможно в случае повторного форматирования в операционной системе Linux.
- $3$  Нажмите  $\bigstar$  (Основное меню).
- Выберите [Smart TV], а затем нажмите OK.
	- » Отобразятся онлайн-сервисы, доступные в вашей стране.
- $5$  Выберите видеомагазин, затем нажмите OK.
- 6 Следуйте экранным инструкциям для проката или просмотра видео. Если необходимо, введите необходимую информацию для регистрации или входа в учетную запись на сайте магазина.
	- » Видео загрузится на запоминающее устройство USB. Просмотр видео возможен только на домашнем кинотеатре.
- $7$  Для управления воспроизведением [используйте кнопки воспроизведения](#page-18-1) (см. 'Кнопки воспроизведения' на стр. [17\)](#page-18-1).
	- [Если вам не удается воспроизвести](#page-37-1)  [видео, проверьте, поддерживается](#page-37-1)  [ли этот формат домашним](#page-37-1)  [кинотеатром](#page-37-1) (см. 'Форматы файлов' на стр. [36\)](#page-37-1).

## <span id="page-26-1"></span>Потоковая передача мультимедийных файлов с помощью Miracast

При помощи этого домашнего кинотеатра можно в потоковом режиме передавать на телевизор аудио- и видеофайлы с устройства с сертификацией Miracast, а также просматривать содержимое этого устройства на телевизоре.

#### <span id="page-27-0"></span>Что требуется

- Смартфон или планшет с ОС Android 4.2/Windows 8.1 или более поздних версий. Убедитесь, что для устройства доступна функция Miracast (название функции Miracast может различаться на разных устройствах).
- Включите функцию Miracast на смартфоне или планшете (подробную информацию см. в руководстве пользователя устройства).
- Убедитесь, что функция Miracast включена на домашнем кинотеатре (нажмите  $\bigcap$  и выберите [Настройка] > [Сеть] > [Несанкц. доступ Miracast] > [Вкл.]).
- 1 Нажмите <del>А</del>. чтобы перейти в основное меню домашнего кинотеатра.
- $2$  На устройстве-источнике Miracast выполните поиск и выберите домашний кинотеатр (подробную информацию см. в руководстве пользователя устройстваисточника).
	- При первом сопряжении этих двух устройств на экране телевизора отобразится запрос на подтверждение. Для установления сопряжения подтвердите запрос.
	- Для отмены сопряжения нажмите кнопку  $\blacksquare$  на пульте  $\Delta$ У.
- $3$  Дождитесь отображения медиаконтента с устройства-источника на экране телевизора, затем выберите медиафайл для начала воспроизведения.
	- » Домашний кинотеатр начнет потоковую передачу аудио- или видеоконтента на телевизор.

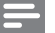

#### Примечание

- Домашний кинотеатр запоминает до 10 устройств с сертификацией Miracast для сопряжения, но позволяет одновременно подключать только одно устройство Miracast.
- Во время подключения функции Miracast сеть Wi-Fi на этом домашнем кинотеатре будет временно недоступна.
- Чтобы предотвратить появление помех, вызванных подключением Bluetooth, выключите Bluetooth на устройстве Miracast.
- Во время потоковой передачи Miracast могут возникать видеопомехи или перерывы при воспроизведении аудиофайлов в зависимости от различных условий (передача видео осуществляется с разрешением до 720p).

# <span id="page-27-1"></span>Просмотр содержимого ПК через DLNA

Вы можете смотреть видео, слушать музыку или просматривать фотографии с компьютера или медиасервера в домашней сети через домашний кинотеатр.

#### Перед началом работы

- Установите на устройстве приложение медиасервера, совместимого с DLNA. Убедитесь, что скачиваемое приложение подходит лучшим образом. Например:
	- Windows Media Player 11 или выше для ПК.
	- Twonky Media Server для Mac или ПК.
- Включите функцию общего доступа к медиафайлам. Для удобства мы написали инструкции для следующих приложений:
	- [Windows Media Player 11](#page-28-0) (см. 'Проигрыватель Microsoft Windows Media Player 11' на стр. [27\)](#page-28-0).
	- [Windows Media Player 12](#page-28-1) (см. 'Проигрыватель Windows Media Player 12' на стр. [27\)](#page-28-1).
	- [Twonky Media для Mac](#page-29-0) (см. 'Twonky Media (вер. 4.4.2) для Macintosh OS X' на стр. [28](#page-29-0)).

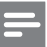

#### Примечание

• Дополнительные инструкции по этим приложениям и другим медиасерверам находятся в руководстве пользователя по программному обеспечению медиасервера.

#### Настройка программного обеспечения медиасервера

Чтобы включить общий доступ к файлам мультимедиа, установите ПО медиасервера.

#### Перед началом работы

- Подключите домашний кинотеатр к домашней сети. По возможности используйте проводное подключение, чтобы получить оптимальное качество видео.
- Подключите компьютер и другие устройства, совместимые со стандартом DLNA, к одной домашней сети.
- Удостоверьтесь, что брандмауэр на вашем компьютере разрешает запуск программ Media Player (или в список исключений брандмауэра включено ПО медиасервера).
- Включите компьютер и маршрутизатор.

#### <span id="page-28-0"></span>**Проигрыватель Microsoft Windows Media Player 11**

- 1 Запустите проигрыватель Windows Media Player на компьютере.
- 2 Откройте вкладку Библиотека и выберите пункт Общий доступ к файлам мультимедиа.
- $3$  После первого выбора пункта меню Общий доступ к файлам мультимедиа на компьютере появится всплывающее окно. Установите флажок Открыть общий доступ к моим файлам мультимедиа и нажмите OK.
	- » Отобразится экран Общий доступ к мультимедиа.

4 В окне Общий доступ к файлам мультимедиа убедитесь, что в компьютере имеется устройство, обозначенное как Неизвестное устройство.

#### » Если примерно через минуту в списке не появится пункт "Неизвестное устройство", проверьте настройки брандмауэра на компьютере: возможно, он блокирует подключение.

- $5$  Выберите неизвестное устройство и нажмите кнопку Разрешить.
	- » Рядом с устройством отобразится зеленая "галочка".
- $6$  По умолчанию проигрыватель Windows Media Player предоставляет общий доступ к следующим папкам: Моя музыка, Мои изображения и Мои видеозаписи. Если файлы находятся в другой папке, выберите пункт Библиотека > Добавить в библиотеку.
	- » Отобразится экран Добавление в библиотеку.
	- При необходимости выберите Дополнительные параметры для отображения списка всех отслеживаемых папок.
- Выберите пункт Мои папки и папки, к которым у меня есть доступ, а затем нажмите кнопку Добавить.
- $8$  Следуйте инструкциям на экране для добавления папок, содержащих файлы мультимедиа.

#### <span id="page-28-1"></span>**Проигрыватель Windows Media Player 12**

1 Запустите проигрыватель Windows Media Player на компьютере.

- 2 В проигрывателе Windows Media Player откройте вкладку Потоковая передача и выберите пункт Включить потоковую передачу мультимедиа.
	- » Отобразится экран Параметры потоковой передачи медиаданных.
- $3$  Щелкните Включить потоковую передачу мультимедиа.
	- » Отобразится главный экран проигрывателя Windows Media Player.
- 4 Перейдите на вкладку Потоковая передача и выберите Дополнительные параметры потоковой передачи.
	- » Отобразится экран Параметры потоковой передачи медиаданных.
- 5 Убедитесь в том, что программа отображается в окне Локальная сеть.
	- » Если программа не отображается, проверьте настройки брандмауэра: возможно, он блокирует подключение.
- 6 Выберите программу и нажмите Разрешить.
	- » Напротив программы появится зеленая стрелка.
- $7$  По умолчанию проигрыватель Windows Media Player предоставляет общий доступ к следующим папкам: Моя музыка, Мои изображения и Мои видеозаписи. Если файлы находятся в других папках, перейдите на вкладку Упорядочить и выберите пункт Управление библиотеками > Музыка.
	- » Отобразится экран Местоположение музыкальной библиотеки.
- $8$  Следуйте инструкциям на экране для добавления папок, содержащих файлы мультимедиа.

#### <span id="page-29-0"></span>**Twonky Media (вер. 4.4.2) для Macintosh OS X**

- 1 Чтобы приобрести ПО, посетите веб-сайт www.twonkymedia.com или загрузите на Macintosh бесплатную пробную версию на 30 дней.
- 2 Запустите Twonky Media на компьютере Macintosh.
- **3** На экране сервера Twonky Media выберите Basic Setup (Основная настройка) и First Steps (Первые шаги). » Отобразится экран "Первые шаги".
- 4 Введите имя медиасервера и нажмите кнопку Save changes (Сохранить изменения).
- **5** На экране Twonky Media выберите **Basic** Setup (Основная настройка) и Sharing (Общий доступ).
	- » Отобразится экран Sharing (Общий доступ).
- $6$  Выберите папки для общего доступа, после чего выберите Save Changes (Сохранить изменения).
	- » Macintosh автоматически выполняет сканирование папок на компьютере, чтобы они были готовы к общему доступу.

## <span id="page-29-1"></span>Воспроизведение файлов с ПК

#### Примечание

- Перед началом воспроизведения мультимедийного контента с компьютера убедитесь, что домашний кинотеатр подключен к домашней сети и программное обеспечение медиасервера настроено правильно.
- 1 Нажмите <del>А</del> (Основное меню).
- $2$  Выберите **[Обзор контента ПК1**, а затем нажмите OK.
	- » Отобразится окно обозревателя.
- 3 Выберите устройство в сети.
	- » На экране появится список папок на выбранном устройстве. В зависимости от медиасервера имена папок могут различаться.
	- Если папки не отображаются, удостоверьтесь, что на выбранном устройстве активирована функция общего доступа к мультимедийным файлам, чтобы можно было использовать общий доступ к материалам.
- <span id="page-30-0"></span>Выберите файл, затем нажмите кнопку OK.
	- В связи с проблемами совместимости воспроизведение некоторых мультимедийных файлов невозможно. Проверьте форматы файлов, поддерживаемые домашним кинотеатром.
- $5$  Для управления воспроизведением [используйте кнопки воспроизведения](#page-18-1) (см. 'Кнопки воспроизведения' на стр. [17\)](#page-18-1).

# Караоке

Воспроизводите в домашнем кинотеатре диски караоке и пойте под музыку.

#### Что вам потребуется

- Микрофон караоке.
- Диски караоке.

#### Примечание

- Для предотвращения акустической обратной связи или ненужного шума установите громкость микрофона на минимум, прежде чем подключать микрофон к домашнему кинотеатру.
- Меню обзора USB отображается только в том случае, если подключено запоминающее устройство USB.

#### Воспроизведение музыки караоке.

- 1 При воспроизведении диска караоке нажмите  $\equiv$  OPTIONS.
	- » Отобразится меню параметров.
- 2 Нажмите Кнопки перемещения, чтобы выбрать [Караоке], а затем нажмите OK.
	- » Отобразится меню настройки караоке.
- 3 Нажмите Кнопки перемещения (вверх/вниз), а затем выберите OK для изменения следующих параметров:
- [Микрофон 1]: включение и выключение микрофона.
- [Микрофон 2]: включение и выключение микрофона.
- [Громкость микрофона 1]: изменение громкости микрофона.
- [Громкость микрофона 2]: изменение громкости микрофона.
- [Эхо]: изменение уровня эхо.
- [Клавиша]: настройка высоты звука, соответствующей голосу.
- [Голос. поддержка]: выбор аудиорежима или включение/ отключение вокала.

# <span id="page-30-1"></span>Выбор режима звука

Данный раздел поможет идеально настроить звук для воспроизведения видео или прослушивания музыки.

- $1$  Нажмите  $\mathbf{H}$
- $2$  Нажмите Кнопки перемещения (влево/ вправо) для доступа к параметрам звука.

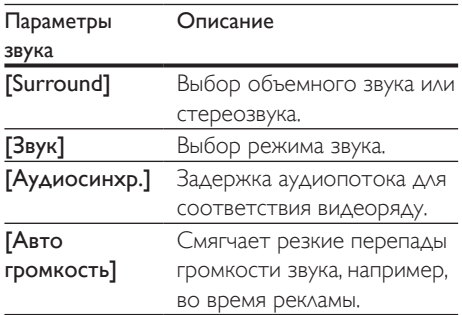

- 3 Выберите пункт меню, затем нажмите OK.
- $4$  Нажмите  $\bigcirc$ , чтобы выйти.
	- Если в течение одной минуты не будет нажата ни одна кнопка, произойдет автоматический выход из меню.

#### <span id="page-31-1"></span>Режим объемного звука

Различные режимы объемного звука обеспечивают ощущение полного погружения.

- $\frac{1}{2}$  Нажмите **Н** .
- Выберите [Surround], а затем нажмите OK.
- $3$  Нажмите Кнопки перемещения (вверх/ вниз) для выбора настроек на экране:
	- [Авто]: выбор объемного звучания на основе типа аудиопотока.
	- [Многоканальн.]: стандартное 5.1-канальное звучание для более комфортного просмотра и создания эффекта кинотеатра.
	- [5-канальн. стерео]: улучшенный стереофонический звук. Идеальное звучание для вечеринки.
	- [Стерео]: 2-канальный стереофонический звук. Идеально подходит для прослушивания музыки.
- Нажмите ОК для подтверждения.

#### <span id="page-31-0"></span>Режим звука

Выберите предустановленные режимы звука в соответствии с типом видео или музыки.

- 1 [Убедитесь, что на АС включена функция](#page-34-1)  [заключительной обработки аудиосигнала](#page-34-1) (см. 'Настройки АС' на стр. [33\)](#page-34-1).
- $\frac{2}{3}$  Нажмите **III.**<br> $\frac{3}{3}$  Выберите Г
- Выберите [Звук], а затем нажмите ОК.
- 4 Нажмите Кнопки перемещения (вверх/ вниз) для выбора одной из настроек на экране.
	- [Авто]: автоматический выбор параметра звука в соответствии с аудиопотоком.
	- [Сбалансир.]: оригинальное звучание музыки и фильмов без дополнительных звуковых эффектов.
	- [Мощный]: превосходный звук для динамичных фильмов и шумных вечеринок.
- ГЯркий]: коррекция некачественной звуковой дорожки при воспроизведении фильмов и музыки при помощи добавления звуковых эффектов.
- [Чистый]: позволяет услышать все мельчайшие детали музыки и невероятно реалистично воспроизводит голоса при просмотре фильмов.
- [Теплый]: приятный звук при воспроизведении голоса и музыки с вокалом.
- [Персональный]: самостоятельная настройка звука.
- $5$  Нажмите ОК для подтверждения.

#### Эквалайзер

Изменение настроек высоких (treble), средних (mid) и низких (bass) частот домашнего кинотеатра.

- $1$  Нажмите  $\mathbf H$
- $2$  Выберите [Звук] > [Персональный], а затем нажмите кнопку Кнопки перемещения (вправо).
- $3$  Нажмите на кнопку Кнопки перемещения (вверх/вниз), чтобы настроить уровень низких, средних или высоких частот.
- Нажмите ОК для подтверждения.

#### <span id="page-31-2"></span>Автонастройка громкости

Включите автонастройку громкости для уменьшения изменений уровня громкости (например, при трансляции рекламы).

- $1$  Нажмите  $\mathsf{III}$ .
- $2$  Выберите [Авто громкость], а затем нажмите OK.
- 3 Нажимайте Кнопки перемещения (вверх/вниз) для выбора [Вкл.] или [Выкл.].
- 4 Нажмите OK для подтверждения.

# <span id="page-32-2"></span><span id="page-32-0"></span>5 Изменение настроек

Заводские настройки домашнего кинотеатра являются оптимальными для работы устройства. Не рекомендуется изменять заводские настройки без необходимости.

- Изменение настроек, отображаемых в сером цвете, недоступно.
- $\Delta$ ля возврата к предыдущему меню нажмите  $\blacktriangleright$ . Для выхода из меню нажмите  $\bigtriangleup$  (Основное меню).

# <span id="page-32-3"></span>Языковые параметры

Примечание

- 1 Нажмите <del>А</del> (Основное меню).<br>2 Выберите ГНастройка] з затем.
- Выберите [Настройка], а затем нажмите OK.
- $3$  Выберите **[Предпочтения]**, а затем нажмите OK.
- 4 Используйте кнопки Кнопки перемещения и OK для выбора и изменения:
	- [Язык меню]: выбор языка экранного меню.
	- [Аудио]: выбор языка аудио для дисков.
	- [Субтитры]: выбор языка субтитров для дисков.
	- [Меню диска]: выбор языка меню для дисков.

#### Примечание

- Если предпочитаемый язык диска недоступен, можно выбрать [Прочие] из списка и [ввести](#page-47-1)  [4-значный цифровой код языка, указанный в конце](#page-47-1)  [этого руководства пользователя](#page-47-1) (см. 'Коды языков' на стр. [46](#page-47-1)).
- При выборе недоступного языка домашний кинотеатр использует язык, установленный по умолчанию.

# <span id="page-32-1"></span>Настройки изображения и видео

- 1 Нажмите <del>А</del> (Основное меню).<br>2 Выберите **[Настройка]** а затем
- Выберите [Настройка], а затем нажмите OK.
- 3 Выберите [Видео], а затем нажмите OK.

4 Используйте кнопки Кнопки перемещения и OK для выбора и изменения:

- [Дисплей ТВ]: выбор формата изображения в соответствии с экраном телевизора.
- **[Видео HDMI]**: выбор разрешения видеосигнала, поступающего от HDMI OUT (ARC) домашнего кинотеатра. Убедитесь, что телевизор поддерживает выбранное разрешение.
- **[HDMI Deep Color]: воссоздание** на экране телевизора естественных цветов и яркое изображение благодаря миллиарду оттенков. Домашний кинотеатр требуется подключить к телевизору с технологией Deep Color с помощью кабеля HDMI.
- [Настройка изображения]: выбор предустановленных настроек цвета для отображения видео.
- [Просмотр видео 3D]: настройка видео HDMI для поддержки видео в формате 3D или 2D.

#### Примечание

• При смене параметра убедитесь, что новый параметр поддерживается телевизором.

# <span id="page-33-1"></span><span id="page-33-0"></span>Параметры звука

- 1 Нажмите <del>А</del> (Основное меню).<br>2 Выберите ГНастройка1 з затем.
- Выберите [Настройка], а затем нажмите OK.
- $3$  Выберите [Аудио], а затем нажмите ОК.
- 4 Используйте кнопки Кнопки перемещения и OK для выбора и изменения:
	- [Ночной режим]: уменьшение уровня громких звуков при воспроизведении на домашнем кинотеатре. Ночной режим доступен только при воспроизведении дисков DVD и Blu-ray со звуковыми дорожками Dolby Digital, Dolby Digital Plus и Dolby True HD.
	- [Аудио HDMI]: установка аудиовыхода HDMI на телевизоре.
	- [Установка динамика]: настройка АС для оптимального качества объемного звучания.
	- [Параметры звука по умолч.]: восстановление настроек эквалайзера, установленных по умолчанию, для всех режимов звука.

# <span id="page-33-3"></span>Настройки родительского контроля

- 1 Нажмите <del>А</del> (Основное меню).<br>2 Выберите **[Настройка]** а затем
- Выберите [Настройка], а затем нажмите OK.
- 3 Выберите [Предпочтения], а затем нажмите OK.
- 4 Используйте кнопки Кнопки перемещения и OK для выбора и изменения:
	- [Изменить пароль]: установка или изменение пароля для доступа к родительскому контролю. Если пароль неизвестен или утерян, введите код "0000".

• [Ограничение доступа]: ограничение доступа к дискам, которые записаны с возрастными ограничениями на просмотр. Для воспроизведения всех дисков независимо от возрастных ограничений выберите уровень **8 или [Выкл.].** 

# <span id="page-33-2"></span>Настройки дисплея

- $1$  Нажмите  $\bigstar$  (Основное меню).
- 2 Выберите [Настройка], а затем нажмите OK.
- $3$  Выберите [Предпочтения], а затем нажмите OK.
- 4 Используйте кнопки Кнопки перемещения и OK для выбора и изменения:
	- [Автосдвиг субтитров]: включение или отключение автоматического расположения субтитров на телевизорах с поддержкой этой функции.
	- [Дисплей панели]: установка яркости дисплея передней панели домашнего кинотеатра.
	- **[VCD PBC]**: включение или отключение навигации по меню контента дисков VCD и SVCD с функцией управления воспроизведением (Play Back Control).

# <span id="page-33-4"></span>Энергосберегающие настройки

- **1** Нажмите  $\bigstar$  (Основное меню).
- 2 Выберите [Настройка], а затем нажмите OK.
- $3$  Выберите [Предпочтения], а затем нажмите OK.
- <span id="page-34-0"></span>4 Используйте кнопки Кнопки перемещения и OK для выбора и изменения:
	- **[Экран. заставка]**: переключение домашнего кинотеатра в режим заставки по истечении 10 минут бездействия.
	- [Автомат. откл.]: переключение домашнего кинотеатра в режим ожидания по истечении 30 минут бездействия. Этот таймер работает, только если воспроизведение с запоминающего устройства USB или диска было приостановлено или остановлено.
	- [Таймер отключения]: выбор интервала времени до отключения, по прошествии которого домашний кинотеатр перейдет в режим ожидания.

# <span id="page-34-1"></span>Настройки АС

- $1$  Нажмите  $\bigstar$  (Основное меню).
- 2 Выберите [Настройка], а затем нажмите OK.
- $3$  Выберите [Дополнительно], а затем нажмите OK.
- 4 Используйте кнопки Кнопки перемещения и OK для выбора и изменения:
	- [Улучшенный звук]: выберите [Вкл.], чтобы включить функцию заключительной обработки аудиосигнала АС и включите настройки караоке (если устройство поддерживает караоке). Для того чтобы включить воспроизведение оригинального звука с диска, выберите [Выкл.].

# Совет

• [Включите функцию заключительной обработки](#page-31-0)  [аудиосигнала, перед тем как выбрать](#page-31-0)  [предустановленный звуковой режим](#page-31-0) (см. 'Режим звука' на стр. [30\)](#page-31-0).

## <span id="page-34-2"></span>Восстановление настроек по умолчанию

- 1 Нажмите <del>А</del> (Основное меню).<br>2 Выберите ГНастройка] з затем.
- Выберите [Настройка], а затем нажмите OK.
- $3$  Выберите [Дополнительно] > [Восст. настр. по умолчанию], а затем нажмите OK.
- $4$  Выберите пункт ГОК1, затем нажмите кнопку ОК для подтверждения.
	- » Будут восстановлены заводские параметры домашнего кинотеатра кроме некоторых параметров, таких как родительский контроль и код регистрации DivX VOD.

# <span id="page-35-2"></span><span id="page-35-0"></span>6 Обновление программного обеспечения

Компания Philips постоянно работает над улучшением своих изделий. Обновление программного обеспечения позволяет максимально использовать возможности домашнего кинотеатра и получать техническую поддержку.

Сравните текущую версию программного обеспечения с новейшей версией на вебсайте www.philips.com/support. Если текущая версия ПО на домашнем кинотеатре ниже версии, доступной на веб-сайте поддержки Philips, установите на домашний кинотеатр последнюю версию ПО.

## Внимание

• Не устанавливайте версию ПО, более раннюю по сравнению с версией, установленной на устройство. Компания Philips не несет ответственности за неполадки, вызванные установкой более ранней версии ПО.

# <span id="page-35-1"></span>Проверка версии ПО

Проверьте текущую версию программного обеспечения, установленного на домашнем кинотеатре.

- $1$  Нажмите  $\bigstar$  (Основное меню).
- $2$  Выберите [Настройка], а затем нажмите OK.
- $3$  Выберите [Дополнительно] > [Инф. о версии].
	- » Отобразится версия программного обеспечения.

# Обновление ПО с помощью устройства USB

#### Что требуется

- Флеш-накопитель USB, отформатированный в системе FAT или NTFS, с объемом свободной памяти не менее 256 МБ. Не используйте жесткий диск USB.
- Компьютер с доступом к Интернету.
- Программа-архиватор с поддержкой формата файла ZIP.

#### Шаг 1. Загрузка последней версии  $\cap$

- 1 Подключите устройство USB к компьютеру.
- $2$  В браузере перейдите на веб-сайт www.philips.com/support.
- $3$  Найдите вашу модель устройства и на веб-сайте поддержки Philips и перейдите в раздел ПО и драйверы.
	- » Файл обновления ПО имеет формат ZIP-архива.
- 4 Сохраните ZIP-файл в корневой каталог флэш-накопителя USB.
- 5 С помощью программы-архиватора извлеките файл обновления ПО в корневой каталог.
	- Файлы будут извлечены в папку UPG на флэш-накопителе USB.
- **6** Отсоедините устройство USB от компьютера.

#### <span id="page-36-0"></span>Шаг 2. Обновление программного обеспечения.

#### Внимание

• Не выключайте домашний кинотеатр и не отсоединяйте флэш-диск USB во время обновления.

- 1 Подключите флэш-накопитель USB с загруженным файлом к домашнему кинотеатру.
	- Убедитесь, что отделение для диска закрыто и внутри нет диска.
- 2 Нажмите <del>А</del> (Основное меню).<br>3 Выберите **[Настройка]** а затем
- Выберите [Настройка], а затем нажмите OK.
- $4$  Выберите [Дополнительно] > [Обновление программного обеспечения] > [USB].
- $5$  Следуйте инструкциям на экране для подтверждения обновления.
	- » Процесс обновления занимает около 5 минут.

# <span id="page-36-1"></span>Обновление ПО через сеть Интернет.

- 1 [Подключите домашний кинотеатр к](#page-15-1)  [домашней сети с высокоскоростным](#page-15-1)  [доступом в Интернет](#page-15-1) (см. 'Подключение и настройка домашнего кинотеатра' на стр. [14\)](#page-15-1).
- Нажмите <del>А</del> (Основное меню).
- Выберите [Настройка], а затем нажмите OK.
- Выберите [Дополнительно] > [Обновление программного обеспечения] > [Сеть].
	- » При обнаружении обновлений отобразится сообщение с запросом начать или отменить установку обновления.
	- » В зависимости от условий домашней сети загрузка файла обновления может занять много времени.
- $5$  Следуйте инструкциям на экране для подтверждения обновления.
	- » Процесс обновления занимает около 5 минут.
	- » По завершении обновления домашний кинотеатр автоматически выключится и перезапустится. Если этого не произошло, отсоедините шнур питания на несколько секунд, затем снова подсоедините его.

# <span id="page-37-4"></span><span id="page-37-0"></span>7 Характеристики изделия

#### Примечание

• Характеристики и дизайн могут быть изменены без предварительного уведомления.

#### <span id="page-37-3"></span>Коды регионов

Поддерживаемые регионы указаны на табличке, расположенной на нижней или задней панели домашнего кинотеатра.

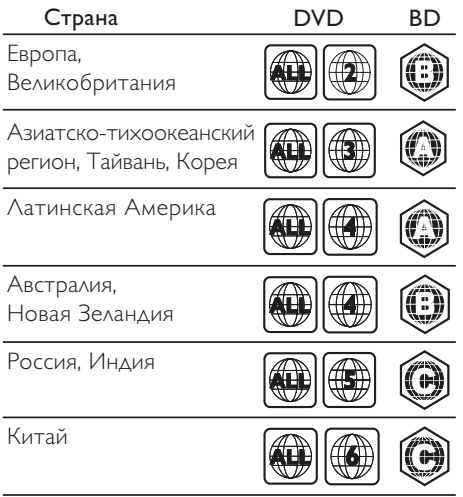

#### <span id="page-37-2"></span>Медиаформаты

• AVCHD, BD, BD-R/ BD-RE, BD – видео, DVD – видео, DVD+R/+RW, DVD-R/-RW, DVD+R/-R DL, CD-R/CD-RW, CD – аудио, CD – видео/SVCD, файлы изображений, носители MP3, носители WMA, носители DivX Plus HD, запоминающие устройства USB

#### <span id="page-37-1"></span>Форматы файлов

- Аудио:
	- .aac, .mka, .mp3, .wma, .wav, .m4a, .flac, .ogg
- Видео
	- .avi, .divx, .mp4, .m4v, .ts, .mov, .mkv, .asf, .wmv, .m2ts, .mpg, .mpeg, .3gp
- Изображения: .jpg, .jpeg, .gif, .png

#### Беспроводные

- Wi-Fi
	- Поддержка стандартов беспроводных сетей: IEEE802.11 b/g/n (2,4 ГГц)
- Беспроводной передатчик
	- Радиочастота: 2,4 ГГц
	- Bluetooth
		- Профили Bluetooth: A2DP
		- Версия Bluetooth: 2.1+EDR

#### <span id="page-37-5"></span>Аудиоформаты

Домашний кинотеатр поддерживает следующие аудиофайлы.

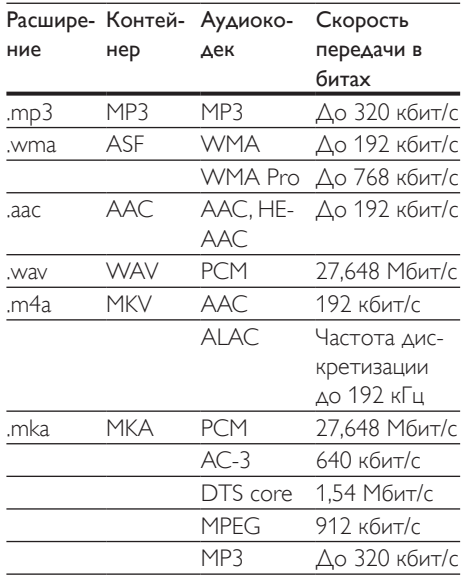

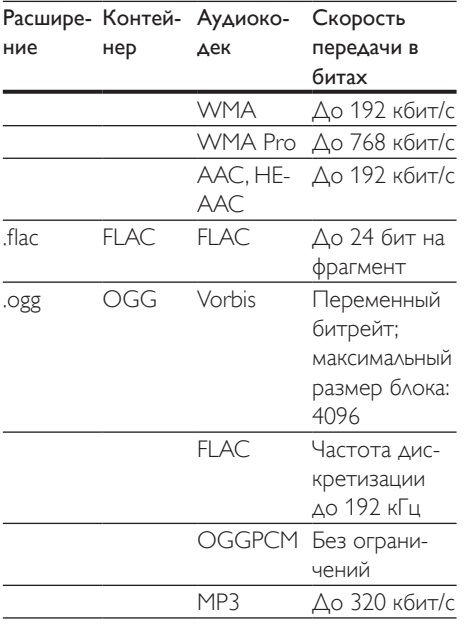

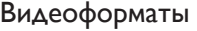

Если у вас есть телевизор высокой четкости, домашний кинотеатр позволяет воспроизводить видеофайлы со следующими характеристиками:

- разрешение: 1920 x 1080 пикселей при:
- частота кадров: 6 ~ 30 кадров в секунду;

#### Файлы .avi в контейнере AVI (или файлы .ts в контейнере TS)

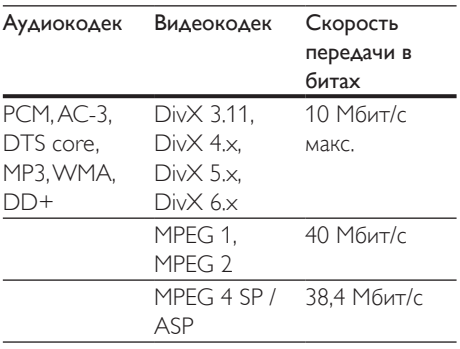

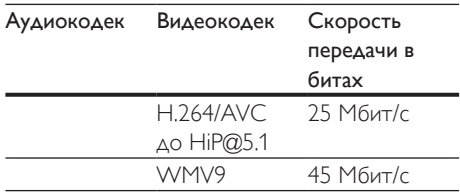

#### Файлы .divx в контейнере AVI

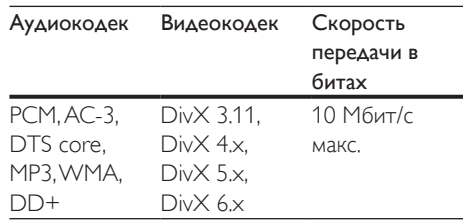

#### Файлы .mp4 или .m4v в контейнере MP4

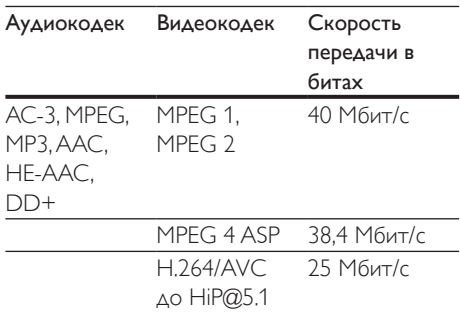

#### Файлы .mov в контейнере MOV

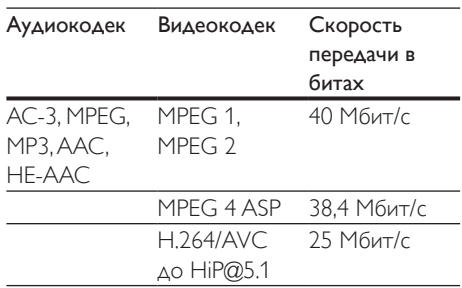

#### Файлы .mkv в контейнере MKV

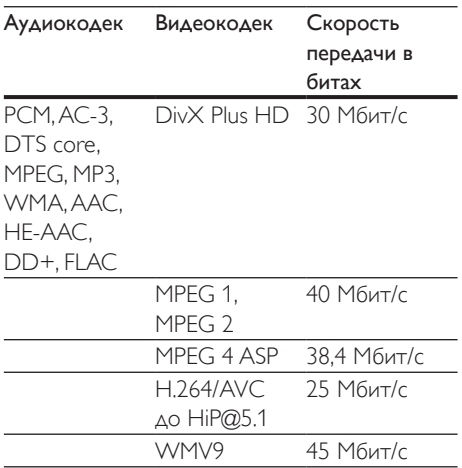

#### Файлы .m2ts в контейнере MKV

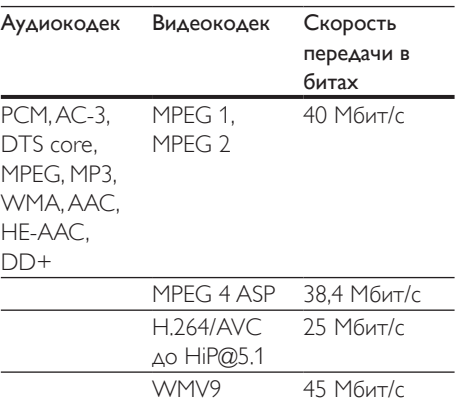

#### Файлы .asf и .wmv в контейнере ASF

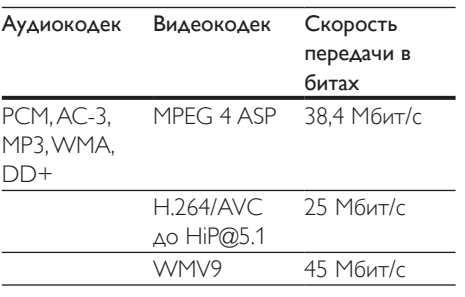

#### Файлы .mpg и .mpeg в контейнере PS

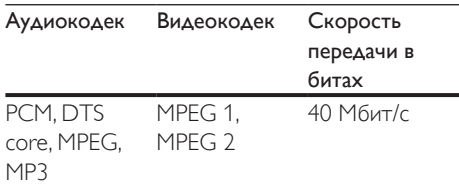

#### Файлы .3gp в контейнере 3GP

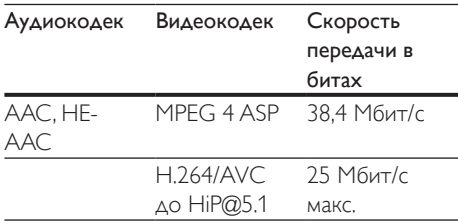

#### <span id="page-39-1"></span>Усилитель

- Общая выходная мощность: 1000 Вт (среднеквадр.), КНИ 10 %
- Частотный отклик: 20 Гц 20 кГц/±3 дБ
- Отношение сигнал/шум: > 65 дБ (CCIR)/(средневзвешенное)
- Входная чувствительность:
	- $\bullet$  AUX $\cdot$  2 B
	- AUDIO IN: 1 B

#### <span id="page-39-0"></span>Видео

- Система сигнала: PAL/NTSC
- Выход HDMI: 480i/576i, 480p/576p, 720p, 1080i, 1080p, 1080p24

#### Аудио

- Цифровой аудиовход S/PDIF:
	- Коаксиальный: IEC 60958-3
	- Оптический: TOSLINK
- Частота дискретизации:
	- МР3: 32 кГц; 44,1 кГц; 48 кГц
	- WMA: 44,1 кГц, 48 кГц
- Постоянный битрейт:
	- MP3: 32 кбит/с 320 кбит/с
	- WMA $·$ 48 кбит/с 192 кбит/с

#### Радио

- Частотный диапазон:
	- Европа/Россия/Китай: FM 87,5 – 108 МГц (50 кГц)
	- Азиатско-Тихоокеанский регион/Латинская Америка: FM 87,5 – 108 МГц (50/100 кГц)
- Отношение сигнал/шум: FM 50 дБ
- Частотный отклик: FM 180 Гц – 12,5 кГц/±3 дБ

## USB

- Совместимость: высокоскоростной интерфейс USB (2.0)
- Поддержка класса: класс запоминающих устройств USB Mass Storage Class (MSC)
- Файловая система: FAT16, FAT32, NTFS
- Порт USB: 5 В == 1 А

#### Основное устройство

- Источник питания
	- Европа/Китай: 220 240 В~, 50 Гц
	- Латинская Америка/Азиатско-Тихоокеанский регион: 110 – 127/220 – 240 В~; 50 – 60 Гц
	- Россия/Индия: 220 240 В~, 50 Гц
- Потребляемая мощность: 160 Вт
- Энергопотребление в режиме ожидания : ≤ 0,5 Вт
- Размеры (Ш x В x Г): 435 x 58 x 293 мм
- Вес: 2,66 кг
- Рабочая температура и влажность: от 0 °C до 45 °C, от 5 % до 90 % влажность в условиях любого климата
- Температура и влажность при хранении: от -40 °C до 70 °C, от 5 % до 95 %

# Сабвуфер

- Выходная мощность: 166 Вт (среднеквадр.), КНИ 10 %
- Сопротивление: 3 Ом
- Излучатели АС: НЧ-динамик 203 мм (8")
- Размеры (Ш x В x Г): 231 x 293 x 308 мм
- Вес: 4,1 кг
- Длина кабеля: 3 м

#### Динамики

#### АС центрального канала:

- Выходная мощность: 166 Вт (среднеквадр.), КНИ 10 %
- Сопротивление динамиков: 3 Ом
- Излучатели: 2 НЧ-динамика 78 мм (3") + 1 ВЧ-динамик x 19 мм (0,7")
- Габариты (Ш x В x Г): 314 x 103 x 94 мм
- Вес: 1,03 кг
- Длина кабеля: 2 м

#### Фронтальный/тыловой динамик:

- Выходная мощность: 4 x 166 Вт (среднеквадр.), КНИ 10 %
- Сопротивление динамиков: 3 Ом
- Излучатели:
	- HTB5520:

фронтальный: 1 НЧ-динамик 78 мм (3") + 1 ВЧ-динамик 19 мм (0,7"); тыловой: 1 x 78 мм (3"), широкополосный

• HTB5550:

фронтальный: 2 НЧ-динамика 78 мм (3") + 1 ВЧ-динамик 19 мм (0,7"); тыловой: 1 x 78 мм (3"), широкополосный

• HTB5580:

фронтальный/тыловой: 2 НЧ-динамика 78 мм (3") + 1 ВЧ-динамик 19 м (0,7")

- Размеры (ШxВxГ):
	- HTB5520: 100 x 230 x 130 мм (фронтальная); 100 x 193 x 125 (тыловая)
	- HTB5550:  $250 \times 1179 \times 250$  мм (фронтальная);  $100 \times 193 \times 125$  мм (тыловая)
	- **HTB5580**:  $250 \times 1179 \times 250$  мм (фронтальная/тыловая)
- <span id="page-41-0"></span>• Вес:
	- **HTB5520** 0,79 кг/каждая (фронтальная); 0,72 кг/каждая (тыловая)
	- HTB5550: 4,42 кг/каждая (фронтальная); 0,72 кг/каждая (тыловая)
	- **HTB5580** 4,42 кг/каждая (фронтальная); 4,40 кг/каждая (тыловая)
- Длина кабеля:
	- HTB5520: 3 м (фронтальная); 6 м (тыловая)
	- HTB5550: 3 м (фронтальная); 6 м (тыловая)
	- HTB5580: 3 м (фронтальная); 6 м (тыловая)

#### Беспроводной приемник/ресивер (RWSS5514)

- Источник питания
	- Европа/Китай: 220 240 В~, 50 Гц
	- Латинская Америка/Азиатско-Тихоокеанский регион: 110 – 127/220 – 240 В~; 50 – 60 Гц
	- Россия/Индия: 220 240 В~, 50 Гц
- Энергопотребление: 50 Вт
- Энергопотребление в режиме ожидания: ≤ 0,5 Вт
- Размеры (Ш x В x Г): 268 x 136 x 56 мм
- Вес: 0,96 кг

#### <span id="page-41-1"></span>Элементы питания для пульта ДУ

 $2 \times$ AAA-R03-1.5 B

#### Лазер

- Тип лазера (диод): InGaN/AIGaN (BD), AIGaInP (DVD/CD)
- Длина волны: 405 +7 нм/-7 нм (BD), 655 +10 нм/-10 нм (DVD), 790 +10 нм/-20 нм (CD)
- Выходная мощность (макс. потребление): 20 мВт (BD), 6 мВт (DVD), 7 мВт (CD)

# 8 Поиск и устранение неисправностей

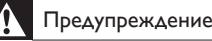

• Риск поражения электрическим током. Запрещается снимать корпус устройства.

Для сохранения действия условий гарантии запрещается самостоятельно ремонтировать устройство.

При возникновении неполадок во время эксплуатации устройства проверьте следующие пункты, прежде чем обращаться в сервисную службу. Если проблему устранить не удалось, обратитесь в службу поддержки на веб-сайте www.philips.com/support.

## Основное устройство

#### Не работают кнопки домашнего кинотеатра.

- Отключите домашний кинотеатр от электросети на несколько минут и снова подключите.
- Убедитесь, что поверхность сенсорных кнопок не соприкасается с электропроводным материалом, таким как капли воды, металл и т. д.

#### <span id="page-41-2"></span>Изображение

#### Нет изображения.

• Убедитесь, что телевизор настроен на соответствующий источник для домашнего кинотеатра.

#### Отсутствует изображение на экране телевизора, подключенного через разъем HDMI.

- Убедитесь, что для подключения домашнего кинотеатра к телевизору используется высокоскоростной кабель HDMI. При использовании некоторых стандартных кабелей HDMI воспроизведение изображений, видео в формате 3D, а также работа технологии Deep Color могут не выполняться должным образом.
- Проверьте исправность кабеля HDMI. Если он неисправен, замените его на новый.
- Для восстановления разрешения изображения по умолчанию нажмите на пульте ДУ <del>А</del> (Основное меню), затем нажмите цифры 731.
- [Измените видеопараметры HDMI](#page-32-1)  [или подождите 10](#page-32-1) секунд до [автоматического восстановления](#page-32-1) (см. 'Настройки изображения и видео' на стр. [31\)](#page-32-1).

#### Диск не воспроизводит видео высокой четкости.

- Убедитесь, что на диске содержится видео высокого разрешения.
- Убедитесь, что телевизор поддерживает видео высокого разрешения.
- Для подключения к ТВ используйте кабель HDMI.

#### <span id="page-42-1"></span>Звук

#### Отсутствует звук из АС домашнего кинотеатра.

• [Если тыловые АС не воспроизводят](#page-10-1)  [звук, выполните сопряжение тыловых](#page-10-1)  [АС с основным устройством](#page-10-1) (см. 'Сопряжение тыловых АС' на стр. [9\)](#page-10-1).

- Подключите аудиокабель к разъемам домашнего кинотеатра и телевизора или других устройств. Отдельное аудиоподключение не требуется, если домашний кинотеатр и телевизор подключены через HDMI ARC.
- Настройте звук с подключенного устройства.
- [Восстановите заводские параметры](#page-34-2)  [домашнего кинотеатра](#page-34-2) (см. 'Восстановление настроек по умолчанию' на стр. [33](#page-34-2)), выключите его, а затем снова включите.
- Последовательно нажимайте кнопку SOURCE домашнего кинотеатра для выбора соответствующего видеовхода.

#### Звук искажен или присутствует эхо.

• При воспроизведении аудио с телевизора через домашний кинотеатр убедитесь, что звук на телевизоре выключен.

#### Аудиопоток не синхронизован с видеорядом.

- 1) Нажмите  $H$ .
	- 2) Нажмите Кнопки перемещения (влево/вправо) и выберите
	- [Аудиосинхр.], а затем нажмите OK.
	- 3) Нажимайте Кнопки перемещения (вверх/вниз), чтобы синхронизировать аудиопоток с видеорядом.

#### <span id="page-42-0"></span>Воспроизведение

#### Не удается воспроизвести диск.

- Очистите диск.
- [Убедитесь, что домашний кинотеатр](#page-37-2)  [поддерживает тип диска](#page-37-2) (см. 'Медиаформаты' на стр. [36\)](#page-37-2).
- [Убедитесь, что домашний кинотеатр](#page-37-3)  [поддерживает код региона диска](#page-37-3) (см. 'Коды регионов' на стр. [36](#page-37-3)).
- Если используется диск DVD±RW или DVD±R, убедитесь, что диск финализирован.

#### Не удается воспроизвести файл DivX.

- Убедитесь, что при кодировании файла DivX был выбран профиль "Домашний кинотеатр".
- Убедитесь, что файл DivX не поврежден.

#### Файлы DivX не воспроизводятся должным образом.

- [Убедитесь, что названия файла](#page-21-1)  [субтитров и файла фильма совпадают](#page-21-1) (см. 'Субтитры' на стр. [20\)](#page-21-1).
- Выберите соответствующий набор символов.
	- 1) Нажмите $\equiv$
	- 2) Выберите [Набор символов].
	- 3) Выберите поддерживаемый набор символов.
	- 4) Нажмите OK.

#### Не удается прочитать содержимое запоминающего устройства USB.

- Убедитесь, что запоминающее устройство USB совместимо с домашним кинотеатром.
- Убедитесь, что файловая система на устройстве хранения USB поддерживается домашним кинотеатром.

#### На экране телевизора отображается значок "Недоступно" или "x".

• Действие не может быть выполнено.

#### Функция EasyLink не работает.

- [Убедитесь, что домашний кинотеатр](#page-13-1)  [подключен к телевизору Philips с](#page-13-1)  [функцией EasyLink и функция EasyLink](#page-13-1)  [включена](#page-13-1) (см. 'Настройка EasyLink (управление HDMI-CEC)' на стр. [12](#page-13-1)).
- На телевизорах других производителей HDMI CEC может называться иначе. Информацию о его включении см. в руководстве пользователя телевизора.

#### При включении телевизора автоматически включается домашний кинотеатр.

• Это правильная работа устройства Philips EasyLink (HDMI-CEC). Чтобы домашний кинотеатр работал независимо, отключите функцию EasyLink.

#### Нет доступа к функциям BD-Live.

- Убедитесь, что домашний кинотеатр подключен к сети. Используйте [проводное сетевое соединение](#page-15-2) (см. 'Настройка проводной сети' на стр. [14](#page-15-2)) или [беспроводное сетевое соединение](#page-16-0) (см. 'Настройка беспроводной сети' на стр. [15\)](#page-16-0).
- Убедитесь, что сеть настроена. Выберите [настройку проводной сети](#page-15-2)  (см. 'Настройка проводной сети' на стр. [14\)](#page-15-2) или [настройку беспроводной сети](#page-16-0) (см. 'Настройка беспроводной сети' на стр. [15\)](#page-16-0).
- Убедитесь, что диск Blu-ray поддерживает функцию BD-Live.
- [Очистите память](#page-19-0) (см. 'Контент BD-Live на дисках Blu-ray' на стр. [18\)](#page-19-0).

#### 3D-видео отображается в режиме 2D.

- Убедитесь, что домашний кинотеатр подключен к 3D-телевизору через разъем HDMI.
- [Убедитесь, что диск представляет собой](#page-19-0) [3D-диск Blu-ray и параметр Blu-ray](#page-19-0)  [3D-видео включен](#page-19-0) (см. 'Контент BD-Live на дисках Blu-ray' на стр. [18\)](#page-19-0).

#### Экран телевизора остается черным при воспроизведении видео Blu-ray 3D или видео DivX с защитой от копирования.

- Убедитесь, что домашний кинотеатр подключен к телевизору через разъем HDMI.
- Переключите телевизор на правильный источник HDMI.

#### Не удается загрузить видео с сетевого видеосервера.

- Убедитесь, что домашний кинотеатр подключен к телевизору через разъем HDMI.
- Убедитесь, что запоминающее устройство USB отформатировано и на нем достаточно свободной памяти для загрузки видео.
- Убедитесь, что вы заплатили за видео, а срок аренды еще не закончился.
- Убедитесь в надежности сетевого соединения. Используйте [проводное](#page-15-2)  [сетевое соединение](#page-15-2) (см. 'Настройка проводной сети' на стр. [14\)](#page-15-2) или [беспроводное сетевое соединение](#page-16-0) (см. 'Настройка беспроводной сети' на стр. [15\)](#page-16-0).
- Для получения дополнительных сведений посетите веб-сайт видеомагазина.

#### Bluetooth

#### Не удается подключить устройство к домашнему кинотеатру.

- Устройство не поддерживает профили, которые требуются для работы домашнего кинотеатра.
- Не включена функция Bluetooth на устройстве. Информацию об активации функции см. в руководстве пользователя устройства.
- Устройство подключено неправильно. [Подключите устройство согласно](#page-20-1)  [инструкциям](#page-20-1) (см. 'Воспроизведение звука через Bluetooth' на стр. [19\)](#page-20-1).
- Домашний кинотеатр уже подключен к другому устройству Bluetooth. Отключите подключенное устройство, затем повторите попытку.

#### Неудовлетворительное качество воспроизведения аудио с подключенного устройства Bluetooth.

• Прием сигналов Bluetooth низкого качества. Расположите устройство ближе к домашнему кинотеатру или устраните все препятствия между устройством и домашним кинотеатром.

#### Устройство Bluetooth, с которым установлено соединение, постоянно подключается и отключается.

- Прием сигналов Bluetooth низкого качества. Расположите устройство ближе к домашнему кинотеатру или устраните все препятствия между устройством и домашним кинотеатром.
- Чтобы избежать помех, отключите функцию Wi-Fi на устройстве Bluetooth.
- В некоторых устройствах Bluetooth соединение Bluetooth отключается автоматически в целях экономии энергии. Это не является показателем неисправности домашнего кинотеатра.

## **NFC**

#### Не удается подключить устройство к домашнему кинотеатру через NFC.

- Проверьте, поддерживает ли устройство функцию NFC.
- Проверьте, включена ли функция NFC на устройстве (подробную информацию см. в руководстве пользователя устройства).
- Для сопряжения коснитесь устройством NFC метки NFC на домашнем кинотеатре.

#### <span id="page-44-0"></span>Сеть

#### Беспроводная сеть испытывает помехи или не найдена.

• Убедитесь, что беспроводная сеть не испытывает помех от микроволновых печей, телефонов DECT или других устройств Wi-Fi, находящихся поблизости.

- <span id="page-45-0"></span>• Установите беспроводной маршрутизатор и домашний кинотеатр на расстоянии не более пяти метров друг от друга.
- [Если беспроводная сеть не работает](#page-15-2)  [должным образом, попробуйте](#page-15-2)  [установить проводную сеть](#page-15-2) (см. 'Настройка проводной сети' на стр. [14](#page-15-2)).

#### Miracast

#### Недоступны воспроизведение и потоковая передача онлайн-видео с помощью Miracast.

- Убедитесь, что функция Miracast включена на устройстве-источнике с поддержкой Miracast (см. руководство пользователя устройства-источника).
- [Убедитесь, что на домашнем](#page-26-1)  [кинотеатре включена функция](#page-26-1)  [Miracast](#page-26-1) (см. 'Потоковая передача мультимедийных файлов с помощью Miracast' на стр. [25](#page-26-1)).
- При сбое подключения Miracast, или если медиаконтент не отображается на телевизоре автоматически, нажмите  $\bigstar$  и выберите [Настройка] > [Сеть] > [Роль Miracast] > [Владелец группы] > [Авто], [затем повторите попытку подключения](#page-26-1)  [Miracast](#page-26-1) (см. 'Потоковая передача мультимедийных файлов с помощью Miracast' на стр. [25](#page-26-1)).
- Убедитесь, что устройствоисточник Miracast поддерживает воспроизведение видеофайлов из Интернета и одновременную потоковую передачу Miracast на внешнее устройство (см. руководство пользователя устройства-источника).

# 9 Предупреждение

В данном разделе содержится юридическая информация и сведения о товарных знаках.

# Авторские права

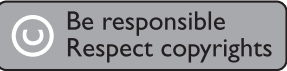

В данном изделии используется технология защиты авторских прав, защищенная некоторыми патентами США и другими правами на интеллектуальную собственность Rovi Corporation. Разборка или реконструирование запрещены. Данный продукт включает в себя патентованную технологию согласно лицензии корпорации Verance и охраняется патентом США 7 369 677 и другими патентами США и других стран, выданными и находящимися на рассмотрении, а также авторским правом и правом на коммерческую тайну для определенных аспектов такой технологии. Cinavia является торговой маркой корпорации Verance. Авторское право 2004-2013 Корпорация Verance. Все права защищены корпорацией Verance. Обратное проектирование или разборка запрещены.

#### Уведомление о Cinavia

Данный продукт использует технологию Cinavia с целью ограничить использование несанкционированных копий фильмов, клипов и их звуковых дорожек, выпущенных на коммерческой основе. При выявлении несанкционированного использования неразрешенной копии на экране появится сообщение, и процесс воспроизведения или копирования будет прерван.

<span id="page-46-0"></span>Дополнительная информация о технологии Cinavia представлена в Центре информации Cinavia для потребителей онлайн на странице http://www.cinavia.com. Чтобы получить дополнительную информацию о Cinavia по почте, отправьте открытку, указав на ней свой почтовый адрес, по адресу: Cinavia Consumer Information Center, P.O. Box 86851, San Diego, CA, 92138, USA.

## Программное обеспечение с открытым исходным кодом

Компания Philips Electronics Singapore предлагает предоставить по запросу копию соответствующего полного исходного кода для пакетов защищенного авторским правом программного обеспечения с открытым кодом, которое используется в настоящем изделии и в отношении которого согласно соответствующим лицензиям отправляется такой запрос. Это предложение действительно в течение трех лет с момента приобретения изделия по отношению к каждому, кто получил эту информацию. Для получения исходного кода отправьте запрос на английском языке с указанием типа продукта по адресу: open.source@philips.com. Если вы не пользуетесь электронной почтой или отправили письмо на указанный электронный адрес и не получили подтверждения о получении в течение<br>2 недель, отправьте письмо на английском языке по адресу: Open Source Team, Philips Intellectual Property & Standards, P.O. Box 220, 5600 AE Eindhoven, The Netherlands». Если вы не получили своевременного подтверждения относительно вашего письма, обратитесь по адресу электронной почты, указанному выше. Тексты лицензий и официальных заявлений для программного обеспечения с открытым кодом, используемого в настоящем изделии, приведены в отдельном буклете.

# <span id="page-47-1"></span><span id="page-47-0"></span>10 Коды языков

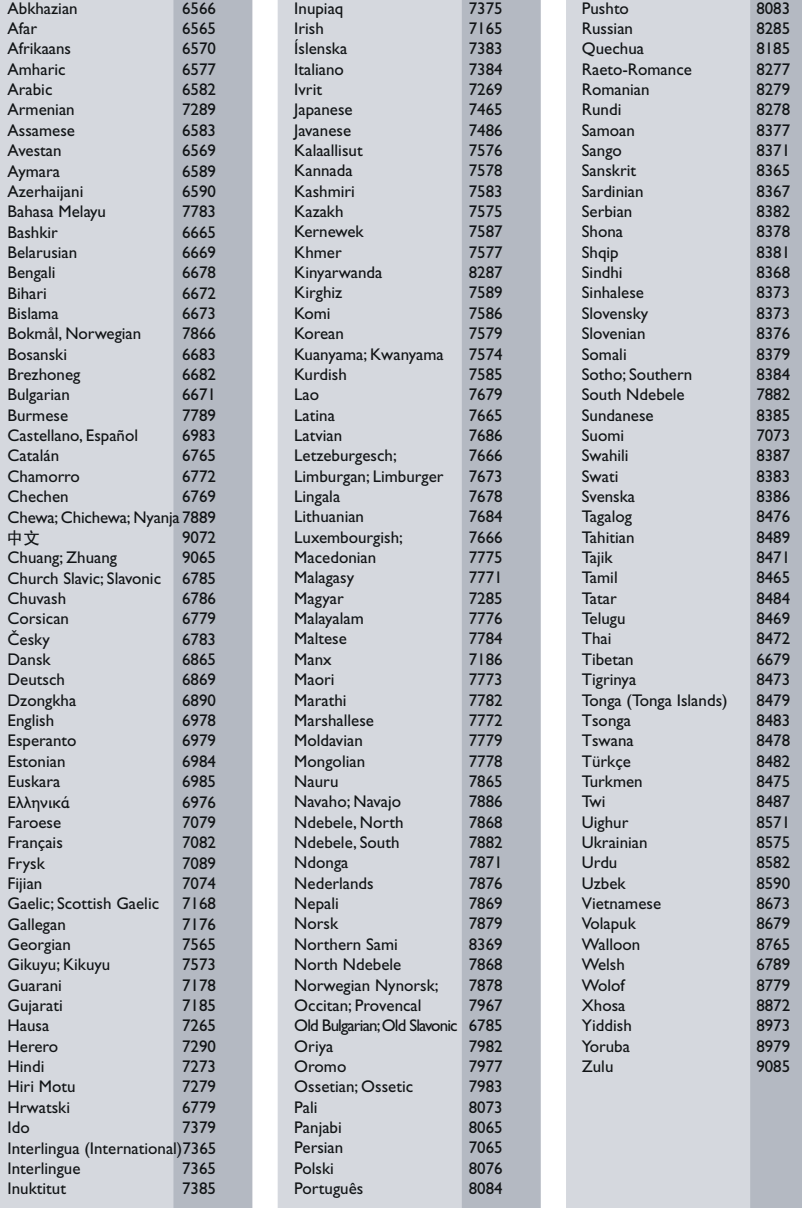

# <span id="page-48-0"></span>11 Указатель

# $\overline{2}$

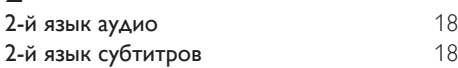

# 3

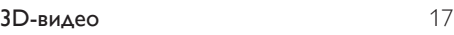

# $\overline{B}$

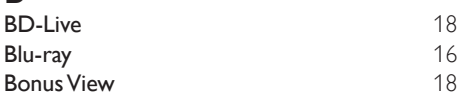

# $\overline{D}$

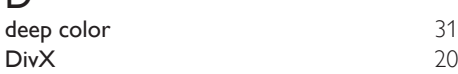

# E

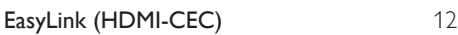

# $\overline{H}$

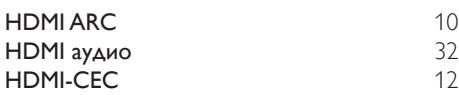

# $\overline{P}$

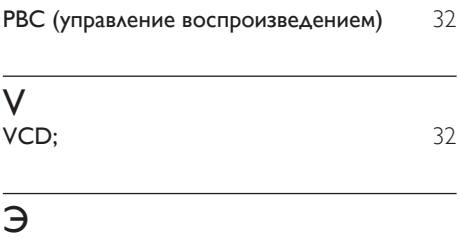

элементы питания [40](#page-41-1)

# З

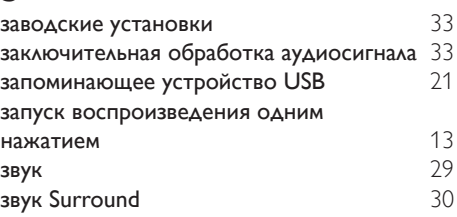

### Р

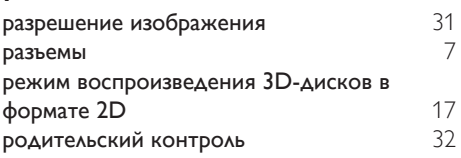

# $\frac{E}{6e}$

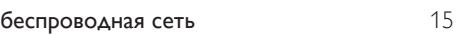

# $\overline{B}$

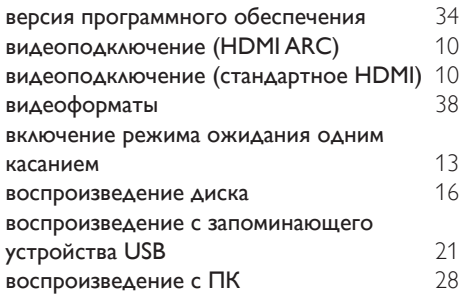

# Д

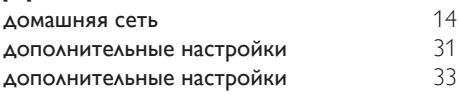

## $\Phi$

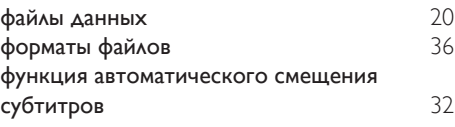

# И

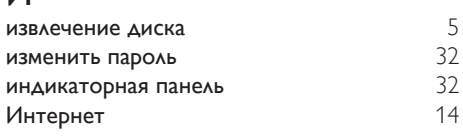

# Х

характеристики АС [36](#page-37-4)

# А

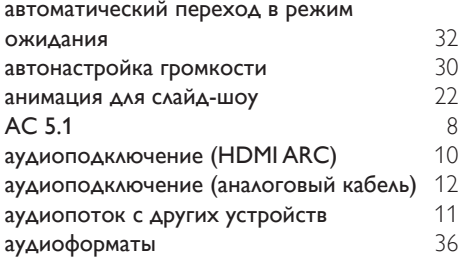

# Ш

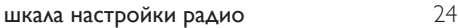

# Я

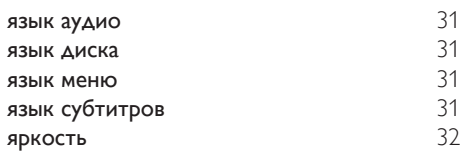

# У

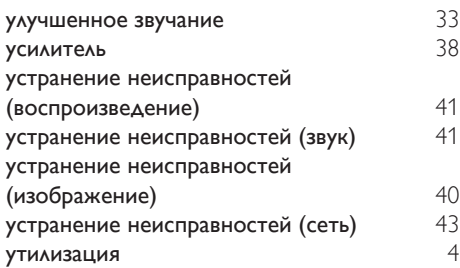

# Н

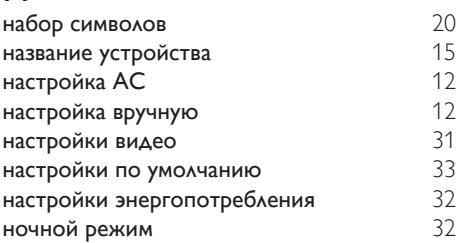

# $\overline{K}$

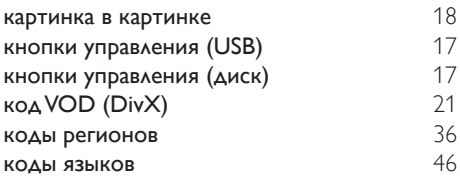

# М

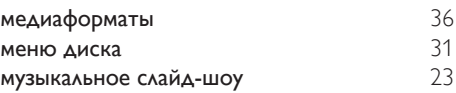

## О

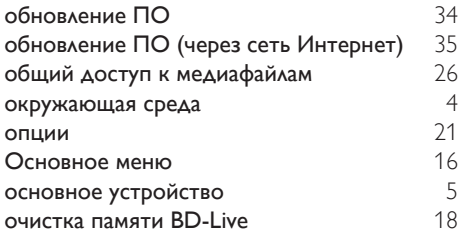

# $T_{\text{rad}}$

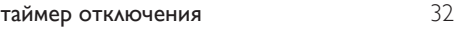

# $\overline{C}$

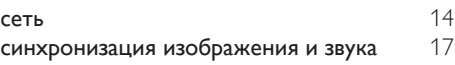

# $\overline{\Pi}$

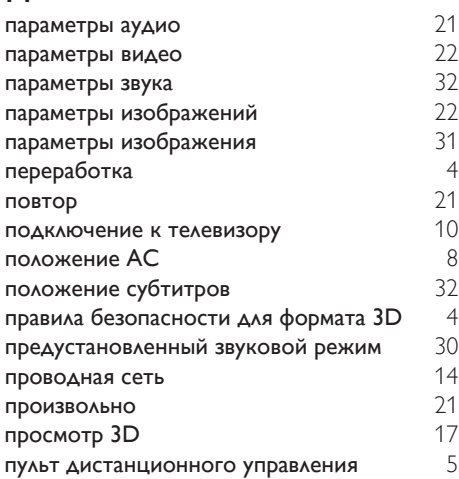

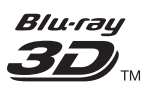

"Blu-ray  $3D$   $\mathbb{M}$  " and "Blu-ray  $3D$   $\mathbb{M}$  " logo are trademarks of Blu-ray Disc Association.

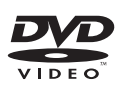

'DVD Video' is a trademark of DVD Format/ Logo Licensing Corporation.

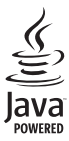

**SECRETA**<br> **Oracle and Java are registered trademarks of**<br>
Oracle and/or its affiliates Other pames may Oracle and/or its affiliates. Other names may be trademarks of their respective owners.

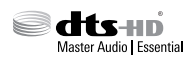

For DTS patents, see http://patents.dts.com. Manufactured under license from DTS Licensing Limited. DTS, DTS-HD, the Symbol, & DTS and the Symbol together are registered trademarks, and DTS-HD Master Audio | Essential is a trademark of DTS, Inc. © DTS, Inc. All Rights Reserved.

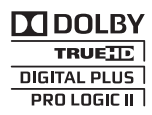

Manufactured under license from Dolby Laboratories. Dolby, Pro Logic, and the double-D symbol are trademarks of Dolby Laboratories.

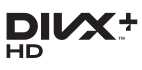

DivX ®, DivX Certified ®, DivX Plus ® HD and associated logos are trademarks of Rovi Corporation or its subsidiaries and are used under license.

ABOUT DIVX VIDEO: DivX  $\degree$  is a digital video format created by DivX, LLC, a subsidiary of Rovi Corporation. This is an official DivX

Certified ® device that plays DivX video. Visit divx.com for more information and software tools to convert your files into DivX videos. ABOUT DIVX VIDEO-ON-DEMAND: This DivX Certified ® device must be registered in order to play purchased DivX Video-on-Demand (VOD) movies. To obtain your registration code, locate the DivX VOD section in your device setup menu. Go to vod.divx.com for more information on how to complete your registration.

DivX Certified  $\degree$  to play DivX  $\degree$  and DivX Plus ® HD (H.264/MKV) video up to 1080p HD including premium content.

# HƏMI

The terms HDMI and HDMI High-Definition Multimedia Interface, and the HDMI Logo are trademarks or registered trademarks of HDMI Licensing LLC in the United States and other countries.

# **83 Bluetooth**®

The Bluetooth  $^{\circ}$  word mark and logos are registered trademarks owned by Bluetooth SIG, Inc. and any use of such marks by Philips is under license. Other trademarks and trade names are those of their respective owners.

# **N** nt

The N Mark is a trademark of NFC Forum, Inc. in the United States and in other countries.

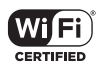

The Wi-Fi CERTIFIED Logo is a certification mark of the Wi-Fi Alliance.

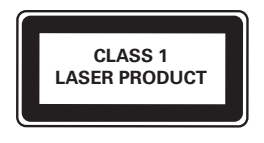

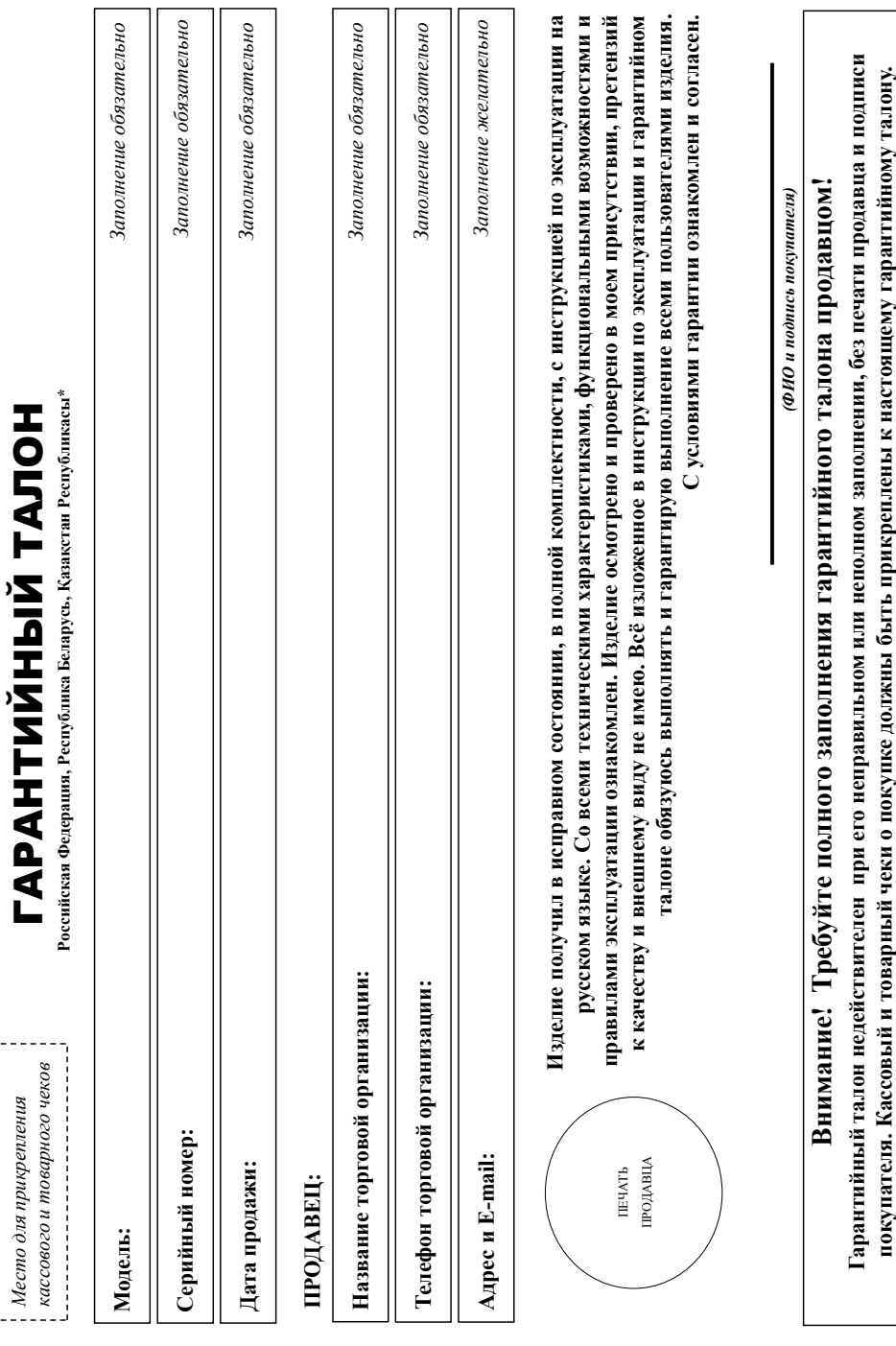

 $\mathbf{y}_i$ 

ı

 $\overline{\phantom{a}}$ 

ŗ÷

 $\overline{a}$ 

 $\frac{1}{2}$ 

52

# Уважаемый Потребитель! **Уважаемый Потребитель!**

# Благодарим Вас за покупку изделия под торговой маркой Philips **Благодарим Вас за покупку изделия под торговой маркой Philips**

При покупке изделия убедительно просим проверить правильность заполнения гарантийного талож и изменование модели приобретенного Вами изделия должны быть идентичны записи в тарянтийном талоне. Не допускается внесения в талон каких-либо изменений, исправлений. В случае непрявильного чаполнения гарантийного талона, а также если чек не был прикреплен к При покупке изделия убедительно просим проверить правильность заполнения гарантийного талона. Серийный номер и наименование модели приобретенного Вами изделия должны быть идентичны записи в гарантийном талоне. Не допускается внесения в талон каких-либо изменений, исправлений. В случае неправильного или неполного заполнения гарантийного талона, а также если чек не был прикреплен к арантийному талону при покупке Вами изделия - немедленно обратитесь к продавцу. гарантийному талону при покупке Вами изделия – немедленно обратитесь к продавцу.

наменованнем модели и серийного номера на изделии. Во избежание возможных недоразумений созрание в течение в рекие сружбы документы, придатаемые к изделию при его продаже (данный При бережном и внимательном отношении к изделию и использовании его в соответствии с правилами экспленно созужить Вам долгие годы. В ходе эксплуатации изделяи не допускайте механических повреждений изделия, попадания вовнутрь посторонних предмогов, жидкостей, насекомых и пр, в течение всего срока службы следите за сохранностью полной идентификационной информации с тарантийный талон, товарный и васовый чеки, накладные, инструкцию пользователя и нные документы). Если в процесс эксплуатации Вы обнаружите, что параметры работы изделия от изделяются от изделяются от изделяются в При бережном и внимательном отношении к изделию и использовании его в соответствии с правилами эксплуатации оно будет надежно служить Вам долгие годы. В ходе эксплуатации изделия не допускайте механических повреждений изделия вовнутрь посторонних предметов, жидкостей, насекомых и пр., в течение срока службы следите за сохранностью полной идентификационной информации с наименованием модели и серийного номера на изделии. Во избежание возможных недоразумений сохраняйте в темпо при в темпо при его продаже (данный гарантийный талон, товарный и кассовый чеки, накладные, инструкцию пользователя и иные документы). Если в процессе эксплуатации Вы обнаружите, что параметры работы изделия отличаются от изложенных в инструкции пользователя, обратитесь, пожалуйста, за консультацией в Информационный Центр. инструкции пользователя, обратитесь, пожалуйста, за консультацией в Информационный Центр.

предумотренных Законом РФ «О защите прав потребителей» 07.02.1992 N 2300-1», в отношении товара, прибретенного на территории Российской Федерации. Юридическое лицо принимающее претензии в Изготовитель: «Филипс Консьюмер Лайфстайл Б.В.», Туссендиетен 4,9206 АД, Драхтен, Нидерланды, Импортер на территорно России и Евразийского экономического союза (в случае мипортируемой продукции): ООО «Побон Инновейшне Евраиз», РФ, 123022 г. Моква, ул.Сергек Макева, д.13. Импортер на территорию России и Евраийского экономического союза принимает претензии погребителей в случаях, отношении товара, приобретенного на территории Республики Беларусь «БРСЦ-АСПИРС» Минск, 220114, прослект Независимости 123, корпус 3. Юридическое лицо принимающее претензии в отношении товара, приобретенного на территории Республики Казахстан: ТОО «Smart Mager Service (Cмарт Macrep Cepвис)» ул.Муканова, д.315 литер А. Алматы, Казакстан Республикасының аумағында сатып алынған пауарлар үшін талап арыз қабылдау Заңды тұлға: ТОО «Smart Master Service (Смарт Мастер Сервнс)» Қазақстан Республикасы, Алматы к, Мұқанов үй 315 литр А. Есин кулленное Вами изделие требует специальной установки и подключения, рекомендуем обратиться в организацию, специализирующуюся на оказании такого рода услуг. Лицо (компания), осуществившее Вам установку, несет ответность за Изготовитель: «Филипс Консьюмер Лайфстайл Б.В.», Туссендиепен 4, 9206 АД, Драхтен, Нидерланды. Импортер на территорию России и Евразийского экономического союза (в случае импортируемой продукции): ООО «Гибсон Инновейшнс Евразия», РФ, 123022 г. Москва, ул.Сергея Макеева, д.13. Импортер на территорию России и Евразийского экономического союза принимает претензии потребителей в случаях, предусмотренных Законом РФ «О защите прав потребителей» 07.02.1992 N 2300-19, в отношении товара, приобретерии торритории Российской Федерации. Юридическое лицо принимающее претензии в отношении товара, приобретенного на территории Республики Беларусь «БРСЦ-АСПИРС» Минск, 220114, проспект 123, корпус 3. Юридическое лицо принимающее претензии в отношении товара приобретенного на террии Республики Казахстан: ТОО «Smart Master Service (Смарт Мастер Сервис)» ул.Муканова, д.315 литер А, Алматы, Қазақстан Республикасының аумағында сатып алынған тауарлар үшін талап арыз қабылдау Заңды тұлға: ТОО «Smart Master Service (Смарт Macrep Cepвис)» Қазақстан Республикасы, Алматы қ., Мұқанов үй 315 литр А. Если купленное Вами изделие требует специальной установки и подключения, рекомендуем обратиться в органия, специализирующуюся на оказании такого рода услуг. Лицо (компания), осуществившее Вам установку, несет ответственность за правиљность проведенной работы. Помните, квалифицированная установка и подключення дочественны для его дальнейшего правильного функционирования и гарантийного обслуживания. правильность проведенной работы. Помните, квалифицированная установка и подключение изделия существенны для его дальнейшего правильного функционирования и гарантийного обслуживания.

# Сроки и условия гарантии: **Сроки и условия гарантии:**

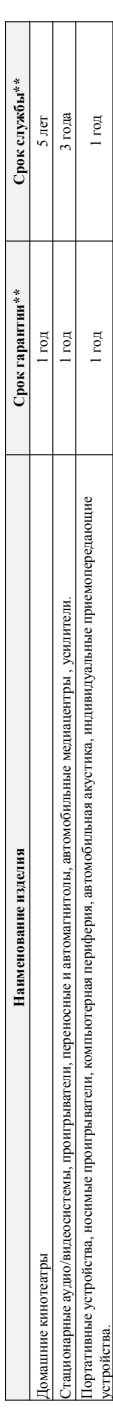

\*\*исмисляется со для передачи товара потребителю или с дата иготования, если дату передачи определит лежать дату постоят дажете определить по серийному намеру (хххГГННххххх, где ГГ – год. НН номер недели, х – любой симвоз). Пример: АЛО1138123456 – дата изготовления 28 недея 2013г. В случае готруднений при определении даты изготовления обратитесь, \*\*исчисляется со дня передачи товара потребителю или с дать игрования, если дату детожно. Дату изотования изделия Вы можете определить по серийному номеру (хххГГННххххх, где ГГ – год, НН момер медели, х – любой симво), Пример: АЛ0213281234-6 – дата изготовления 28 неделя 2013г. В случае затруднений при определении даты изготовления обратитесь пожапуйста, в Информационный Центр. *пожалуйста, в Информационный Центр.*

Настоящая гарантия распространяется только на неошне полную идентификационную информациись и используемые исключительно для личных, семейных, домашних и иных нужд не звязаных с осуществленном предпринимательской деятельности. По окончании форматизованный сервисный центр для проведения профилактических работ и получения рекомендаций по Настоящая гарантия распространяется только на изделия полную идентификационно приобретенные и используемые исключительно для личных, домашних и иных нужд, не связанных с осуществлением предпринимательской деятельности. По окончании соратитесь в авторизованный центр для проведения профилактических работ и получения рекомендаций по альнейшей эксплуатации изделия. Гарантийное обслуживание не распространяется на изделия, недостатки которых возникли вследствие: дальнейшей эксплуатации изделия. Гарантийное обслуживание не распространяется на изделия, недостатки которых возникли вследствие:

- нарушения Потребителем правил эксплуатации, хранения или транспортировки изделия. 1. нарушения Потребителем правил эксплуатации, хранения или транспортировки изделия.
- отсутствия или ненадлежащего обслуживания изделия согласно рекомендаций инструкции по эксплуатации; 2. отсутствия или ненадлежащего обслуживания изделия согласно рекомендаций инструкции по эксплуатации;
- использования неоригинальных аксессуаров и/или расходных материалов, предусмотренных инструкцией по эксплуатации (если их использование привело к нарушению работоспособности изделия); 3. использования неоригинальных аксессуаров и/или расходных материалов, предусмотренных инструкцией по эксплуатации (если их использование привело к нарушению работоспособности изделия); действий третьих лиц: 4. действий третьих лиц:
- ремонта неуполномоченными лицами, внесения несанкционированных изготовителем сонструктивных или семотехнических изменений изменений программного обеспечения; • ремонта неуполномоченными лицами, внесения несанкционированных изготовителем конструктивных или схемотехнических изменений и изменений программного обеспечения;
- отконения от Государственных Технических Стандартов (ГОСТов) и норм питающих, телекоммуникационных и кабельных сетей, неправильной установки и/или подключения изделия; • отклонения от Государственных Технических Стандартов (ГОСТов) и норм питающих, телекоммуникационных и кабельных сетей; неправильной установки и/или подключения изделия;
- подключения изделия к другому изделию/товару в не обесточенном остоянии (любые соединения осуществляться только после отключения всех соединяемых изделий/товаров от питающей сети). • подключения изделия к другому изделию/товару в не обесточенном состоянии (любые соединения должны осуществляться только после отключения всех соединяемых изделий/товаров от питающей сети).

арантия не распространяется также на расходные материалы и ассессуары включая, но отраннующими, наминительные кабели, изделия из стекла, сменные лампы, батареи и Гарантия не распространяется также на расходные материалы и аксессуары включая, но не ограничиваясь следующими: наушники, чехлы, соединительные кабели, изделия из стекла, сменные лампы, батареи и 5. действия непреодолнмой силы (стихия, пожар, молния и т.п.). 5. действия непреодолимой силы (стихия, пожар, молния и т.п.).

Сервисные центры в РФ: Москва, 1й Варшавский пр-д, 1а, стр.3; С. Петербург, Ланское ш, 65. Дополнительную информацию о других ближайших к Вам сервисных центрах, времени их работы, а **Сервисные центры в РФ: Москва, 1й Варшавский пр-д, 1а, стр.3; С. Петербург, Ланское ш., 65. Дополнительную информацию о других ближайших к Вам сервисных центрах, времени их работы, а**  также информацию о продукции. Вы можете получить в Информационном центре по телефонам: аккумуляторы, защитные экраны, иные детали с ограниченным сроком эксплуатации. аккумуляторы, защитные экраны, иные детали с ограниченным сроком эксплуатации.

**также информацию о продукции. Вы можете получить в Информационном центре по телефонам:**

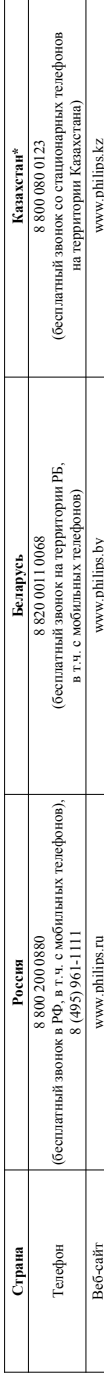

Веб-сайт www.philips.ru www.philips.by www.philips.kz

www.philips.ru

• Кепілдік талонның мәтінінің қазақ тілінде алу үшін, Филипс ақпараттық орталығына немесе www.philips.kz веб-сайты на хабарласыңыз. **\****Кепілдік талонның мәтінінің қазақ тілінде алу үшін, Филипс ақпараттық орталығына немесе www.philips.kz веб-сайты на хабарласыңыз.*

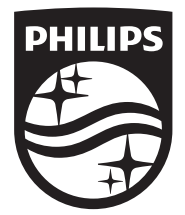

Specifications are subject to change without notice © 2015 Koninklijke Philips N.V. All rights reserved. Trademarks are the property of Koninklijke Philips N.V. or their respective owners.

HTB5520G/5550G/5580G\_51\_UM\_V3.0

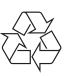